## **EPSON**®

# FX SERIES PRINTER User's Manual

### **VOLUME 2 REFERENCE**

By

David A. Kater

EduKater

## FCC COMPLIANCE STATEMENT FOR AMERICAN USERS

This equipment generates and uses radio frequency energy and if not installed and used properly, that is, in strict accordance with the manufacturer's instructions, may cause interference to radio and television reception. It has been type tested and found to comply with the limits for a Class B computing device in accordance with the specifications in Subpart J of Part 15 of FCC rules, which are designed to provide reasonable protection against such interference in a residential installation. However, there is no guarantee that interference will not occur in a particular installation. If this equipment does cause interference to radio or television reception, which can be determined by turning the equipment off and on, the user is encouraged to try to correct the interference by one or more of the following measures:

- Reorient the receiving antenna
- Relocate the computer with respect to the receiver
- Move the computer into a different outlet so that computer and receiver are on different branch circuits.

If necessary, the user should consult the dealer or an experienced radio/television technician for additional suggestions. The user may find the following booklet prepared by the Federal Communications Commission helpful:

"How to Identify and Resolve Radio-TV Interference Problems."

This booklet is available from the U.S. Government Printing Office, Washington DC 20402. Stock No. 004-000-00345-4.

All rights reserved. No part of this publication may be reproduced, stored in a retrieval system, or transmitted, in any form or by any means, mechanical, photocopying, recording or otherwise, without the prior written permission of Epson America, Inc. No patent liability is assumed with respect to the use of the information contained herein. While every precaution has been taken in the preparation of this book, Epson America, Inc. and the author assume no responsibility for errors or omissions. Neither is any liability assumed for damages resulting from the use of the information contained herein.

Baby printout on cover reprinted with permission of Apple Computer Inc., copyright 1984

Apple is a registered trademark of Apple Computer, Inc.

Centronics is a registered trademark of Data Computer Corporation.

Concept is a trademark of Corvus Systems, Inc.

DEC is a registered trademark of Digital Equipment Corporation.

FX-80, FX-100, RX-80, and RX-100 are trademarks of Epson America, Inc.

I-IX-20 Notebook Computer is a trademark of Epson America, Inc.

IBM-PC is a registered trademark of International Business Machines Corporation.

Microsoft is a trademark of Microsoft Corporation.

NEC is the NEC Information Systems, Inc., a subsidiary of Nippon Electronic Company, Ltd. QX-10 is a trademark of Epson America, Inc.

TRS-80 is a registered trademark of Radio Shack, a division of Tandy Corporation.

80 Micro is published by Wayne Green Publishers.

Copyright© 1984 by Epson America, Inc. Torrance, California 90505

P8390097

#### **Preface**

The User's Manual for the FX Series Printers consists of two volumes: Tutorial and Reference. This volume is the Reference, which contains the appendixes to Volume 1.

These appendixes are organized as follows:

Appendix A deals with the characters: it gives ASCII codes and displays the dot matrix characters.

Appendixes B through D cover control codes. Appendix B shows the codes in their ASCII numerical order, while C provides a list of the same codes organized by usage groups. Appendix D provides a chart of control codes as they are implemented on three Epson printers, the MX III, the FX, and the RX; a discussion of the differences follows the chart.

Appendixes E through H provide information on other printing needs: E covers defaults and DIP switches, F gives troubleshooting advice, G summarizes how to combine print modes, and H gives ideas for customizing your printer and its programs.

Appendixes I through K concentrate on technical aspects of the hardware: maintenance, specifications, and the parallel interface.

A complete table of contents for this volume begins on the next page.

For your convenience, there is an index at the end of each volume covering the complete two-volume set. You can therefore find all the references to any topic in either one.

## FX Series Printer User's Manual Volume 2 Contents

|        | Preface                                                                                                  | 1111                                    |
|--------|----------------------------------------------------------------------------------------------------|-----------------------------------------|
|        | List of Figures                                                                                          | vii                                     |
|        | List of Tables                                                                                           | vii                                     |
| A<br>B | ASCII Codes and Character Fonts                                                                          | 2.53<br>253<br>254<br>255<br>256<br>271 |
| C      | Control Codes by Function                                                                                | 283                                     |
| D      | Control-Code       Comparison         Control-Code       Chart         Epson Model       Differences     | 287<br>287<br>289                       |
| E      | Defaults and DIP Switches         Default Settings          DIP Switches          Examining the Switches | 295<br>295<br>296<br>297                |

| F | Troubleshooting · · · · · · · · · · · · · · · · · · ·                                                     | 301                             |
|---|----------------------------------------------------------------------------------------------------|---------------------------------|
|   | Problem/Solution Summary · · · · · · · · · · · · · · · · · · ·                                            | 301                             |
|   | Beeper Error Warnings                                                                                     | 304                             |
|   | Hex Diagnosis · · · · · · · · · · · · · · · · · ·                                                         | 305                             |
|   | Coding Solutions · · · · · · · · · · · · · · · · · · ·                                                    | 306                             |
|   | POKEing codes · · · · · · · · · · · · · · · · · · ·                                                       | 307                             |
|   | Special printer drivers · · · · · · · · · · · · · · · · · · ·                                             | 308                             |
|   | Solutions for Seven-Bit Systems · · · · · · · · · · · · · · · · · · ·                                     | 309                             |
|   | High-order bit control                                                                                    | 310                             |
|   | Seven-bit graphics · · · · · · · · · · · · · · · · · · ·                                                  | 311                             |
|   | Solutions for Specific Systems · · · · · · · · · · · · · · · · · · ·                                      | 312                             |
|   | Apple II solutions                                                                                        | 312                             |
|   | TRS-80 solutions · · · · · · · · · · · · · · · · · · ·                                                    | 313                             |
|   | IBM-PC solutions                                                                                          | 313                             |
|   | QX-10 solutions · · · · · · · · · · · · · · · · · · ·                                                     | 314                             |
| G | Mixing Print Modes · · · · · · · · · · · · · · · · · · ·                                                  | 317                             |
|   | Methods for Mixing · · · · · · · · · · · · · · · · · · ·                                                  | 317                             |
|   | Mode Conflicts and Priorities · · · · · · · · · · · · · · · · · · ·                                       | 318                             |
|   | Summary Notes · · · · · · · · · · · · · · · · · · ·                                                       | 319                             |
| Н | Customizing the FX · · · · · · · · · · · · · · · · · ·                                                    | 321                             |
|   | Spread-Sheet Programs · · · · · · · · · · · · · · · · · · ·                                               | 321                             |
|   | Word Processing                                                                                           | 321                             |
|   | BASIC Program Listings · · · · · · · · · · · · · · · · · · ·                                              | 322                             |
|   | Quiet Printing                                                                                            | 322                             |
|   | Graphics and User-Defined Characters                                                                      | 322                             |
| I | Printer Maintenance · · · · · · · · · · · · · · · · · · ·                                                 | 323                             |
| • | Always                                                                                                    | 323                             |
|   | Now and Then                                                                                              | 323                             |
|   | Rarely                                                                                                    | 323                             |
|   |                                                                                                    |                                 |
|   | Changing the Print Head                                                                                   | 324                             |
|   | Changing the Print Head · · · · · · · · · · · · · · · · · · ·                                             |                                 |
| J | Changing the Print Head · · · · · · · · · · · · · · · · · · ·                                             | 327                             |
| J |                                                                                                    | 327<br>327                      |
| J | Technical Specifications · · · · · · · · · · · · · · · · · · ·                                            | 327<br>327<br>328               |
| J | Technical Specifications · · · · · · · · · · · · · · · · · · ·                                            | 327<br>327<br>328<br>328        |
| J | Technical Specifications · · · · · · · Printing · · · · · · · Paper · · · · · · · · · · · · · · · · · · · | 327<br>327<br>328<br>328<br>329 |
| J | Technical Specifications  Printing                                                                        | 327<br>327<br>328<br>328        |

| K          | Parallel Interface                                                                                         | 333<br>335<br>335<br>335 |
|------------|----------------------------------------------------------------------------------------------------|--------------------------|
|            | Index                                                                                                    | 337                      |
|            | List of Figures                                                                                            |                          |
| E-1        | Factory setting of the DIP switches                                                                        | 297                      |
| F-1<br>F-2 | Best-case hex dump · · · · · · · · TRS-80 Model III hex dump · · · · · · · · · · · · · · · · · · ·         | 306<br>306               |
| I-1        | Print head replacement                                                                                     | 324                      |
| K-1        | Parallel interface timing                                                                                  | 335                      |
|            | List of Tables                                                                                             |                          |
| E-1<br>E-2 | DIP switch functions · · · · · · · International DIP switch settings · · · · · · · · · · · · · · · · · · · | 297<br>298               |
| G-2        | Arriving at 128 type styles                                                                                | 317<br>318<br>319        |
| K-1<br>K-2 | Pins and signals                                                                                           | 333<br>336               |

## Appendix A ASCII Codes and Character Fonts

This appendix provides information about the way the ASCII codes are employed on the FX printers and about the character fonts associated with those codes. The first section summarizes the codes. The second section displays, in ASCII order, the decimal number, the hexadecimal number, a printout, and an enlarged dot matrix for each character in the two fonts that you can access directly:

- 1. the Roman font for the USA character set (decimal 32-126)
- 2. the Italic font for the USA character set (decimal X0-254) Also included here is the pair of fonts for the international characters, which you access indirectly:
- 3. the Roman font for international characters (decimal 0-31)
- 4. the Italic font for international characters (decimal 128-159)

#### **ASCII Codes and International Characters**

To use a character or one of the control codes specified in the third column, you use the BASIC character-string command, CHR\$(n), where n represents the decimal number shown in the first column. You cause the code to be sent to a device by using another command; the most common command for sending a code to the printer is LPRINT. For more on this subject, see Chapter 2.

### **ASCII Code summary**

| Dec             | Hex        | CHR          | Dec             | Hex              | CHR           | Dec               | Hex             | CHR          | Dec        | Hex       | CHR    |
|-----------------|------------|--------------|-----------------|------------------|---------------|-------------------|-----------------|--------------|------------|-----------|--------|
| 0               | 00         | none         | 64              | 40               | @             | 128               | 80              | none         | 192        | CO        | @      |
| 1               | 01         | none         | 65              | 41               | A             | 129               | 81              | none         | 193        | C1        | A      |
| 2               | 02         | none         | 66              | 42               | В             | 130               | 82              | none         | 194        | C2        | В      |
| 3               | 03         | none         | 67              | 43               | C             | 131               | 83              | none         | 195        | C3        | C      |
| 4<br>5          | 04<br>05   | none         | 68<br>69        | 44<br>45         | D<br>E        | 132               | 84              | none         | 196        | C4        | D<br>E |
| 5<br>6          | 06         | none<br>none | 70              | 46<br>46         | E<br>F        | 133<br>134        | 85<br>86        | none<br>none | 197<br>198 | C5<br>C6  | F      |
| 7               | 07         | BEL          | 71              | 47               | Ğ             | 135               | 87              | BEL          | 199        | C7        | G      |
| 8               | 08         | BS           | 72              | 48               | H             | 136               | 88              | BS           | 200        | C8        | H      |
| 9               | 09         | HT           | 73              | 49               | I             | 137               | 89              | HT           | 201        | C9        | ı      |
| 10              | OA         | LF           | 74              | 4A               | J             | 138               | <b>8A</b>       | LF           | 202        | CA        | J      |
| 11              | OB         | VT           | 75<br>70        | 4B               | K             | 139               | 8B              | VT           | 203        | CB        | k      |
| 12              | OC OD      | FF           | 76<br>77        | 4C<br>4D         | L<br>M        | 140               | 8C              | FF           | 204        | CC        | L      |
| 13<br>14        | OD<br>OE   | CR<br>SO     | 77<br>78        | 4D<br>4E         | N<br>N        | 141               | 8D              | CR           | 205        | CD        | M<br>N |
| 15              | OF         | SI           | 79              | 4F               | 0             | 142<br>143        | 8E<br>8F        | SO<br>SI     | 206<br>207 | CE<br>CF  | 0      |
| 16              | 10         | none         | 80              | 50               | P             | 143               | 90              | none         | 207        | DO        | P      |
| 17              | 11         | DC1          | 81              | 51               | Q             | 145               | 91              | DC1          | 209        | Dl        | Q      |
| 18              | 12         | DC2          | 82              | <b>52</b>        | R             | 146               | 92              | DC2          | 210        | D2        | R      |
| 19              | 13         | DC3          | 83              | 53               | S             | 147               | 93              | DC3          | 211        | <b>D3</b> | s      |
| 20              | 14         | DC4          | 84              | <b>54</b>        | T             | 148               | 94              | DC4          | 212        | <b>D4</b> | Т      |
| 21              | 15         | none         | 85              | 55               | U             | 149               | 95              | none         | 213        | D5        | U<br>V |
| 22<br>23        | 16<br>17   | none         | <b>86</b><br>87 | 5 <b>6</b><br>57 | V<br>W        | 150               | 96              | none         | 214        | D6        | W      |
| 23<br>24        | 18         | none<br>CAN  | 88              | 58               | X             | 151               | 97<br>96        | none         | 215<br>216 | D7<br>D8  | X      |
| 25              | 19         | none         | 89              | 59               | Ÿ             | 152<br>153        | 90<br>99        | CAN<br>none  | 210        | D9        | Ϋ́     |
| 26              | 1A         | none         | 90              | 5A               | Ž             | 154               | 9A              | none         | 218        | DA        | Z      |
| 27              | 1B         | ESC          | 91              | 5 <b>B</b>       | [             | 155               | 9B              | ESC          | 219        | DB        | I      |
| 28              | 1C         | none         | 92              | 5C               | \             | 156               | 9C              | none         | 220        | DC        | 1      |
| 29              | 1D         | none         | 93              | 5D               | ]             | 157               | 9D              | none         | 221        | DD        | X      |
| 30              | 1E         | none         | 94              | 5E               | ^             | 158               | 9E              | none         | 222        | DE        | _      |
| 31<br>32        | 1F<br>20   | none<br>v    | 95              | 5F               | -             | 159               | 9F              | none         | 223        | DF        | `      |
| 32<br>33        | 2U<br>21   | !            | 96<br>97        | 60<br>61         | a             | 160               | AO              | Ь            | 224        | EO        |        |
| 34              | 22         | ,            | 98              | 62               | b             | 161<br>162        | A1<br>A2        | /<br>!!      | 225<br>226 | E1<br>E2  | a<br>b |
| 35              | 23         | #            | 99              | 63               | c             | 163               | AZ<br>A3        | #            | 227        | E3        | С      |
| 36              | 24         | \$           | 100             | 64               | d             | 164               | A4              | 8            | 228        | E4        | d      |
| 37              | 25         | %            | 101             | 65               | e             | 165               | A5              | %            | 229        | E5        | e      |
| 38              | 26         | &            | 102             | 66               | f             | 166               | <b>A6</b>       | &            | 230        | <b>E6</b> | f      |
| 39              | 27         | :            | 103             | 67               | g<br><b>h</b> | 167               | A7              | (            | 231        | E7        | g      |
| 40              | 28<br>29   | (            | 104             | 68               | n<br>i        | 168               | A8              | )            | 232        | E8        | h      |
| 41<br>42        | 29<br>2A   | )<br>*       | 105<br>106      | 69<br>6A         |               | <b>169</b><br>170 | <b>A9</b><br>AA | ,            | 233        | E9        | i<br>: |
| 43              | 2B         | +            | 107             | 6B               | j<br>k        | 170<br>171        | AB              | +            | 234<br>235 | EA<br>EB  | j<br>k |
| 44              | 2C         |              | 108             | 6C               | 1             | 172               | AC              | ,            | 236        | EC        | Ì      |
| 45              | 2D         | -            | 109             | <b>6D</b>        | m             | 173               | AD              | _            | 237        | ED        | m      |
| 46              | 2E         | •            | 110             | <b>6E</b>        | n             | 174               | AE              |              | 238        | EE        | n      |
| 47              | 2F         | /            | 111             | <b>6F</b>        | 0             | 175               | AF              | /            | 239        | EF        | 0      |
| 48              | 30         | 0            | 112             | 70               | P             | 176               | BO              | 0            | 240        | FO        | р      |
| 49              | 31         | 1            | 113<br>114      | 71<br>72         | q             | 177               | B1              | 1            | 241        | F1        | q      |
| 50<br>51        | 32<br>33   | 2 3          | 114             | 72<br>73         | r<br>s        | 178               | B2              | 2            | 242        | F2        | r<br>s |
| 52              | 34         | 4            | 116             | 74               | ť             | 179<br>180        | B3<br>B4        | 3            | 243<br>244 | F3<br>F4  | ť      |
| 53              | 35         | 5            | 117             | 75               | u             | 180<br>181        | B5              | 4<br>5       | 244        | F5        | u      |
| 54              | 36         | 6            | 118             | 76               | v             | 182               | B6              | 6            | 246        | F6        | V      |
| 55              | 37         | 7            | 119             | 77               | w             | 183               | B7              | 7            | 247        | F7        | w      |
| 56              | 38         | 8            | 120             | 78               | x             | 184               | <b>B8</b>       | 8            | 248        | F8        | Х      |
| 57              | 39         | . <b>9</b>   | 121             | <b>79</b>        | y             | 185               | <b>B9</b>       | 9            | 249        | F9        | у      |
| 58<br>59        | 3A<br>3B   |              | 122<br>123      | 7A<br>7B         | <b>z</b><br>{ | 186               | BA              |              | 250        | FA        | z<br>{ |
| <b>59</b><br>60 | 3 <b>B</b> | <b>'</b> <   | 123<br>124      | 7B<br>7C         | ì             | 187<br>188        | BB<br>BC        |              | 251<br>252 | FB<br>FC  | ۱<br>: |
| <b>61</b>       | 3 <b>D</b> | =            | 125             | 7 <b>D</b>       | }             | 188<br>189        | BD<br>BD        |              | 252<br>253 | FC<br>FD  | }      |
| 62              | 3E         | >            | 126             | 7E               | 2             | 199               | BE              |              | 254        | FE        | ,<br>, |
| 63              | <b>3F</b>  | ?            | 127             | 7 <b>F</b>       | DEL           | 191               | BF              |              | 255        | FF        | DEL    |

#### **International characters summary**

ASCII locations 0 to 31 and 128 to 159 store the international characters that are needed for sets other than the one for the USA. These characters are printable only with the CHR\$(27) "6", CHR\$(27) "I", or CHR\$(27) "R" sequences.

| Dec       | Hex        | CHR           | Dec | Hex        | CHR |
|-----------|------------|---------------|-----|------------|-----|
| 0         | 00         | à             | 128 | 80         | à   |
| 1         | 01         | ę             | 129 | 81         | è   |
| 2         | 02         | ù             | 130 | 82         | ù   |
| 3         | 03         | Ò             | 131 | 83         | ð   |
| 4         | 04         | ì             | 132 | 84         | ì   |
| 5         | 05         | ۰             | 133 | 85         | 0   |
| 6         | 06         | £             | 134 | 86         | £   |
| 7         | 07         |               | 135 | <b>87</b>  | i   |
| 8         | 08         | ۵             | 136 | 88         | خ   |
| 9         | 09         | ឝ             | 137 | 89         | ñ   |
| 10        | 0A         | ñ             | 138 | <b>8A</b>  | หั  |
| 11        | 0B         | Ø             | 139 | <b>8B</b>  | Ø   |
| 12        | 0C         | Fŧ            | 140 | <b>8C</b>  | Æ   |
| 13        | OD         | A             | 141 | <b>8D</b>  | A   |
| 14        | 0E         | à             | 142 | 8E         | ai  |
| 15        | 0F         | Ç             | 143 | 8F         | Ç   |
| 16        | 10         | ş             | 144 | 90         | 5   |
| 17        | 11         | ß             | 145 | 91         | B   |
| 18        | 12         | Æ             | 146 | 92         | Æ   |
| 19        | 13         | <del>32</del> | 147 | 93         | æ   |
| 20        | 14         | Ø             | 148 | 94         | Ø   |
| 21        | 15         | . <b>©</b>    | 149 | 95         | Þ   |
| 22        | 16         |               | 150 | 96         | ••  |
| 23        | 17         | A             | 151 | 97         | Ä   |
| 24        | 18         | ö             | 152 | 98         | ö   |
| 25        | 19         | Ü             | 153 | 99         | Ü   |
| 26        | 1A         | ä             | 154 | <b>9A</b>  | ä   |
| 27        | 1B         | ö             | 155 | <b>9B</b>  | ö   |
| 28        | 1C         | ü             | 156 | <b>9C</b>  | ü   |
| 29        | 1D         | \$            | 157 | <b>9D</b>  | E   |
| <b>30</b> | 1 <b>E</b> | ė             | 158 | 9E         | త్ర |
| 31        | 1 <b>F</b> | ¥             | 159 | 9 <b>F</b> | ¥   |

#### **ASCII Character Matrixes**

As in the summaries above, this section follows the ASCII code arrangement, but this time we show the codes only as they are associated with characters—0 through 255. The characters for the Roman and Italic USA fonts, which together make up the USA character set, occupy ASCII positions 32 through 126 and 160 through 254, respectively. The international characters use ASCII positions 0 through 31 and 128 through 159. We show enlarged dot matrixes for both pairs of fonts.

The width column shows the number of units used to print each character in Proportional Mode. A unit is the width of one of the 12 columns in a character matrix (about half a dot).

| Dec | Hex | Ch | aracter | Width | Dec | Hex | Character Wide | th |
|-----|-----|----|---------|-------|-----|-----|----------------|----|
| 0   | 00  | å  |         | 12    | 6   | 06  | £ 12           |    |
| 1   | 01  | è  |         | 12    | 7   | 07  | 5              |    |
| 2   | 02  | ù  |         | 11    | 8   | 08  | ¿ 12           |    |
| 3   | 03  | ò  |         | 10    | 9   | 09  | 12             |    |
| 4   | 04  | ì  |         | 6     | 10  | 0A  | ñ 11           |    |
| 5   | 05  | c  |         | 8     | 11  | 0B  | α 12           |    |

| Dec | Hex | Cł            | naracter       | Width | Dec | Hex | С   | haracter | Width |
|-----|-----|---------------|----------------|-------|-----|-----|-----|----------|-------|
| 12  | ОС  | Fit           |                | 12    | 21  | 15  | Ø   |          | 12    |
| 13  | OD  | A             |                | 12    | 22  | 16  |     |          | 8     |
| 14  | OE  | à             |                | 12    | 23  | 17  | Ä   |          | 12    |
| 15  | OF  | Ç             | \$440<br>\$440 | 11    | 24  | 18  | ö   |          | 12    |
| 16  | 10  | 8             | 0 0            | 10    | 25  | 19  | ü   |          | 12    |
| 17  | 11  | ß             |                | 11    | 26  | 1A  | ä   |          | 12    |
| 18  | 12  | Æ             |                | 12    | 27  | 1B  | ö   |          | 10    |
| 19  | 13  | <del>32</del> |                | 12    | 28  | 1C  | ü   |          | 11    |
| 20  | 14  | Ø             |                | 12    | 29  | 1D  | pd. |          | 12    |

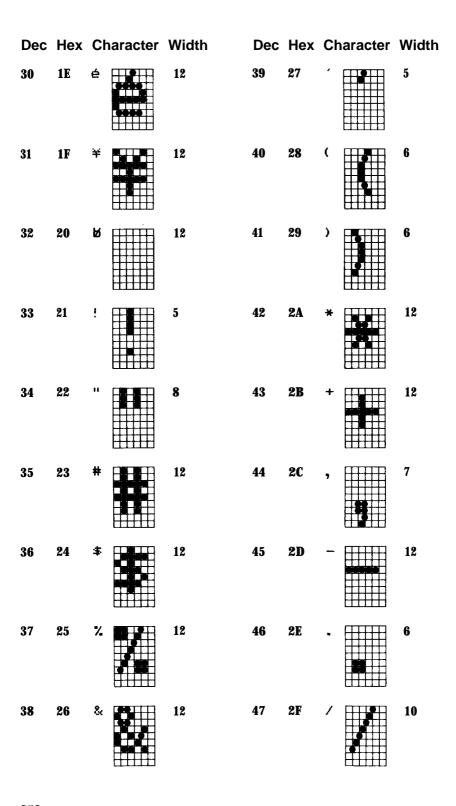

| Dec | Hex | Character | Width | Dec | Hex        | Cł           | naracter | Width |
|-----|-----|-----------|-------|-----|------------|--------------|----------|-------|
| 48  | 30  |           | 12    | 57  | 39         | 9            |          | 12    |
| 49  | 31  |           | 8     | 58  | 3A         | :            |          | 6     |
| 50  | 32  | 2         | 12    | 59  | 3 <b>B</b> | <del>,</del> |          | 6     |
| 51  | 33  | 3         | 12    | 60  | <b>3C</b>  | <            |          | 10    |
| 52  | 34  | 4         | 12    | 61  | 3 <b>D</b> | ===          |          | 12    |
| 53  | 35  | 5         | 12    | 62  | 3E         | >            |          | 10    |
| 54  | 36  | 6         | 12    | 63  | 3 <b>F</b> | ?            |          | 12    |
| 55  | 37  | 7         | 12    | 64  | 40         | <b>@</b>     |          |       |
| 56  | 38  | 8         | 12    | 65  | 41         | А            |          | 12    |

| Dec | Hex        | Character | Width | Dec | Hex        | Character | Width |
|-----|------------|-----------|-------|-----|------------|-----------|-------|
| 84  | 54         | T         | 12    | 93  | 5 <b>D</b> | 3         | a     |
| 85  | 55         | U         | 12    | 94  | 5 <b>E</b> | ^         | 12    |
| 86  | 56         | V         | 12    | 95  | 5F         |           | 12    |
| 87  | 57         | W         | 12    | 96  | 60         |           | 5     |
| 88  | 58         | X         | 10    | 97  | 61         | a         | 12    |
| 89  | 59         | Y         | 12    | 98  | 62         | b         | 11    |
| 90  | 5A         | Z         | 10    | 99  | 63         | C         | 11    |
| 91  | 5 <b>B</b> |           | a     | 100 | 64         | d         | 11    |
| 92  | 5C         |           | 10    | 101 | 65         | e         | 12    |

| Dec | Hex       | Ch | aracter | Width | Dec | Hex       | Cł | naracter             | Width |
|-----|-----------|----|---------|-------|-----|-----------|----|----------------------|-------|
| 102 | 66        | f  |         | 10    | 111 | <b>6F</b> | 0  | 9994<br>9994<br>9999 | 12    |
| 103 | 67        | g  |         | 11    | 112 | 70        | р  |                      | 11    |
| 104 | 68        | h  |         | 11    | 113 | 71        | q  |                      | 11    |
| 105 | 69        | i  |         | a     | 114 | 72        | r  |                      | 11    |
| 106 | <b>6A</b> | j  |         | 9     | 115 | 73        | S  | 6000<br>6000         | 12    |
| 107 | <b>6B</b> | k  |         | 10    | 116 | 74        | t  |                      | 11    |
| 108 | <b>6C</b> | I  |         | a     | 117 | 75        | u  |                      | 12    |
| 109 | <b>6D</b> | m  |         | 12    | 118 | 76        | V  |                      | 12    |
| 110 | <b>6E</b> | n  |         | 11    | 119 | 77        | w  |                      | 12    |

| Dec Hex | Character | Width | Dec | Hex | Character | Width |
|---------|-----------|-------|-----|-----|-----------|-------|
| 120 78  | ×         | 10    | 129 | 81  | è         | 11    |
| 121 79  | У         | 12    | 130 | 82  | ù         | 11    |
| 122 7A  | 2         | 10    | 131 | 83  | ò III     | 11    |
| 123 7B  | {         | 9     | 132 | 84  | ż         | 8     |
| 124 7C  |           | 5     | 133 | 85  | •         | 8     |
| 125 7D  | }         | 9     | 134 | 86  | £         | 12    |
| 126 7E  | ~         | 12    | 135 | 87  |           | 10    |
| 127 7F  | Ø         | 12    | 136 | 88  | 2         | 11    |
| 128 80  | à         | 11    | 137 | 89  | Ñ         | 12    |

| Dec | Hex | CI       | naracter | Width | Dec | Hex | Cr | aracter | Width |
|-----|-----|----------|----------|-------|-----|-----|----|---------|-------|
| 138 | 8A  | ກິ       |          | 12    | 147 | 93  | æ  | ••••    | 12    |
| 139 | 8B  | Ø        |          | 12    | 148 | 94  | Ø  |         | 12    |
| 140 | 8C  | Æ        |          | 12    | 149 | 95  | ø  |         | 11    |
| 141 | 8D  | Å        |          | 12    | 150 | 96  |    |         | 9     |
| 142 | 8E  | á        |          | 11    | 151 | 97  | Ä  |         | 12    |
| 143 | 8F  | ç        |          | 11    | 152 | 98  | ö  |         | 12    |
| 144 | 90  | <u>Š</u> |          | 12    | 153 | 99  | Ü  |         |       |
| 145 | 91  | В        |          | 11    | 154 | 9A  | ä  |         | 11    |
| 146 | 92  | Æ        |          | 12    | 155 | 9B  | ö  |         | 11    |

| Dec | Hex       | Character | Width | Dec | Hex       | Character | Width |
|-----|-----------|-----------|-------|-----|-----------|-----------|-------|
| 156 | <b>9C</b> | ü         | 12    | 165 | <b>A5</b> | 7.        | 12    |
| 157 | <b>9D</b> | É         | 12    | 166 | <b>A6</b> | &         | 12    |
| 158 | 9E        | é         | 11    | 167 | <b>A7</b> |           | 5     |
| 159 | 9F        | ¥ 650     | 12    | 168 | <b>A8</b> |           | a     |
| 160 | AO        | R         | 12    | 169 | <b>A9</b> | )         | a     |
| 161 | Al        | /         | 10    | 170 | AA        | *         | 12    |
| 162 | A2        | "         | 10    | 171 | AB        | +         | 12    |
| 163 | <b>A3</b> | *         | 12    | 172 | AC        | ,         | a     |
| 164 | <b>A4</b> | \$        | 11    | 173 | AD        | -         | 12    |

| Dec | Hex       | Character | Width | Dec | Hex | Cł | naracter | Width |
|-----|-----------|-----------|-------|-----|-----|----|----------|-------|
| 174 | AE        |           | 7     | 183 | В7  | 7  |          | 12    |
| 175 | AF        | /         | 10    | 184 | B8  | 8  |          | 12    |
| 176 | ВО        | 0         | 12    | 185 | В9  | 9  |          | 11    |
| 177 | Bl        | 1         | 9     | 186 | BA  | z  | 90       | 8     |
| 178 | B2        | 2         | 12    | 187 | BB  | ş  |          | 9     |
| 179 | В3        | 3         | 12    | 188 | ВС  | <  |          | 10    |
| 180 | <b>B4</b> | 4         | 12    | 189 | BD  | =  |          | 11    |
| 181 | В5        | 5         | 12    | 190 | BE  | ۸  |          | 9     |
| 182 | <b>B6</b> | 6         | 11    | 191 | BF  | 2  |          | 11    |

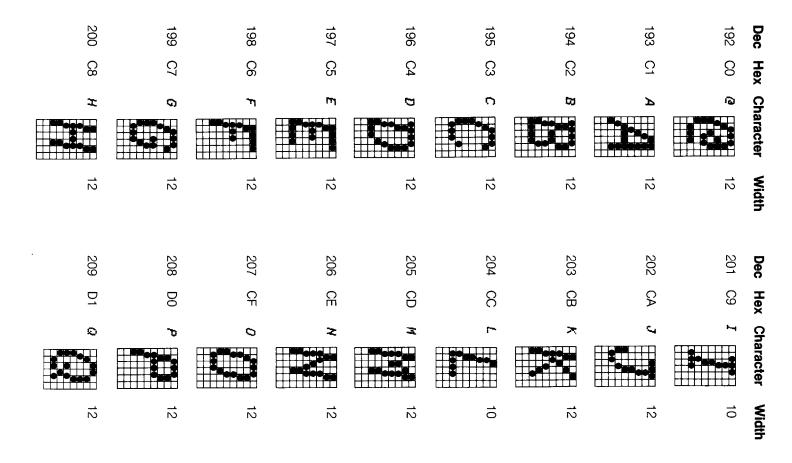

| Dec | Hex       | Ch | aracter | Width | Dec | Hex       | Ch    | aracter | Width |
|-----|-----------|----|---------|-------|-----|-----------|-------|---------|-------|
| 210 | D2        | R  |         | 12    | 219 | DB        | Ľ     |         | 11    |
| 211 | D3        | S  |         | 12    | 220 | DC        | 1     |         | 7     |
| 212 | <b>D4</b> | T  |         | 12    | 221 | DD        | J     |         | 11    |
| 213 | D5        | U  | 8 8     | 12    | 222 | DE        | ۸     |         | 10    |
| 214 | D6        | V  |         | 11    | 223 | DF        | ***** |         | 12    |
| 215 | <b>D7</b> | W  |         | 12    | 224 | EO        | •     |         | 5     |
| 216 | D8        | X  |         | 12    | 225 | E1        | a     |         | 11    |
| 217 | D9        | Y  |         | 12    | 226 | E2        | ь     |         | 11    |
| 218 | DA        | Z  |         | 12    | 227 | <b>E3</b> | c     |         | 11    |

| Dec | Hex       | Cr | naracter | Width | Dec | Hex | Cł        | naracter | Width |
|-----|-----------|----|----------|-------|-----|-----|-----------|----------|-------|
| 228 | E4        | d  |          | 12    | 237 | ED  | <b>TP</b> |          | 11    |
| 229 | <b>E5</b> | e  |          | 11    | 238 | EE  | ħ         |          | 10    |
| 230 | <b>E6</b> | ť  |          | 12    | 239 | EF  | 0         |          | 11    |
| 231 | E7        | g  |          | 11    | 240 | FO  | p         |          | 11    |
| 232 | <b>E8</b> | ħ  |          | 11    | 241 | F1  | q         |          | 11    |
| 233 | <b>E9</b> | i  | •        | 9     | 242 | F2  | r         |          | 10    |
| 234 | EA        | j  |          | 10    | 243 | F3  | s         |          | 11    |
| 235 | EB        | k  |          | 11    | 244 | F4  | t         |          | 10    |
| 236 | EC        | I  |          | 9     | 245 | F5  | u         |          | 11    |

### Dec Hex Character Width Dec Hex Character Width 246 F6 255 FF 12 10 247 **F7** 12 248 **F8** 12 X F9 11 249 250 FA 12 Z £ 251 FB 10 252 FC 253 FD } 10 254 FE 12

## Appendix B Control Codes in Numeric Order

You activate an FX control code by using LPRINT CHR\$(n), where n is the number in the decimal column below. When the ESC column contains a dash, you use only CHR\$(n) but when ESC is written in this ESC column, you must precede the CHR\$(n) with CHR\$(27). With this ESCape sequence you may use a shortened form, the ESCape code followed by the character in the symbol column in quotation marks, as shown in the example below, the command that turns Emphasized ON:

LPRINT CHR\$(27) "E".

Abbreviations: cpi = characters per inch

cps = characters per second

| ESC | Dec | Hex | Synbol | Function                                                                                                    |
|-----|-----|-----|--------|----------------------------------------------------------------------------------------------------|
| _   | 0   | 00  | NUL    | Terminates horizontal and vertical tab setting.                                                                                      |
| _   | 7   | 07  | BEL    | Sounds beeper.                                                                                                    |
| _   | a   | 08  | BS     | Backspace. Empties the printer buffer, then moves the print head left <b>1</b> space in the current pitch.                           |
| _   | 9   | 09  | НГ     | Horizontal tab. Empties the printer buffer, then moves the print head to the next tab stop.                                          |
| _   | 10  | 0A  | LF     | Line feed. Empties the printer buffer, performs a line feed at the current line spacing, and resets the buffer character count to 0. |

| ESC | Dec | Hex | Symbol | Function                                                                                                    |
|-----|-----|-----|--------|----------------------------------------------------------------------------------------------------|
| -   | 11  | 0B  | VT     | Vertical tab. Empties the printer buffer, then advances the paper to the next vertical tab stop.                                                                                                    |
| -   | 12  | 0C  | FF     | Form feed. Empties the printer buffer, then advances the paper to the next logical top of form.                                                                                                    |
| -   | 13  | 0D  | CR     | Carriage return. Prints the contents of the buffer and resets the buffer character count to 0. Restores the print head to the left margin. You turn the automatic line feed on or off with DIP switch 2-4. |
| -   | 14  | 0E  | SO     | Shift out. Turns Expanded Mode ON for the length of the line unless cancelled by CHR\$(20) or CHR\$(27)"WO". Works with Pica, Elite, or Compressed Mode.                                                   |
| -   | 15  | 0F  | SI     | Shift in. Empties the buffer and turns<br>Compressed Mode (17.16 cpi) ON. Cannot<br>work with Emphasized, Elite, Pica, or<br>Proportional Mode. Stays on until cancelled<br>by CHR\$(18).                  |
| -   | 17  | 11  | DC1    | Device control 1. When 2-1 is OFF places the printer in the active state: printer receives all data sent to it.                                                                                            |
| -   | 18  | 12  | DC2    | Device control 2. Turns Compressed Mode OFF                                                                                                    |
| -   | 19  | 13  | DC3    | Device control 3. When DIP switch 2-1 is OFF places the printer in the inactive state until a DC1 code is received.                                                                                        |
| -   | 20  | 14  | DC4    | Device control 4. Turns the Expanded Mode set by CHR\$(14) OFF                                                                                                    |
| -   | 24  | 18  | CAN    | Cancels all text in the print buffer.                                                                                                    |
| -   | 27  | 1B  | ESC    | Escape. Prepares the printer to receive control codes.                                                                                                    |

| <b>ESC</b> | Dec | Hex | Synbol | Function                                                                                                    |
|------------|-----|-----|--------|----------------------------------------------------------------------------------------------------|
| ESC        | 33  | 21  | !      | Master Print Mode Select (Master Select). Selects 16 unique print mode combinations. Format: CHR\$(27)" ! "CHR\$(n) where n = 0 - 255. See Appendix D.                                                                                                    |
| ESC        | 35  | 23  | #      | Accepts the eighth bit "as is" from the computer.                                                                                                    |
| ESC        | 37  | 25  | %      | Activates a character set. DIP switch 1-4 must be off. Format:  CHR\$(27)" % "CHR\$(0)CHR\$(0) selects the ROM set; and  CHR\$(27)" % "CHR\$(1)CHR\$(0) selects the RAM set.                                                                                                    |
| ESC        | 38  | 26  | &      | Defines characters in user RAM. Format: CHR\$(27)"&"CHR\$(0)CHR\$( $c_1$ )CHR\$( $c_2$ ); CHR\$(a)CHR\$( $d_1$ )CHR\$( $d_1$ ); where CHR\$(0) is for future use, $c_1$ is the starting character, and $c_2$ is the ending character. Each character in the range $c_1$ - $c_2$ requires an attribute byte (a) and 11 data bytes ( $d_1$ - $d_1$ ). |
| ESC        | 42  | 2A  | *      | Turns Graphics Mode ON. Format: CHR\$(27)" * "CHR\$(m)CHR\$(n,)CHR\$(n,2); followed by n data numbers, where $n=n_1+256*n_2$ , $n,=0-255$ , $n_2=0-255$ , m selects mode $0-6$ . See Table 1 1-1 for modes.                                                                                                    |
| ESC        | 45  | 2D  | -      | Turns Underline Mode ON. Format: CHR\$(27)" - "CHR\$(n) where n toggles Underline on and off: 0 turns it OFF 1 turns it ON.                                                                                                    |

| ESC Dec | Hex | Symbol | Function                                                                                                    |
|---------|-----|--------|----------------------------------------------------------------------------------------------------|
| ESC 47  | 2F  | /      | Selects a vertical tab channel. Format: CHR\$(27)"/"CHR\$(n) where n = 0 - 7.                                                                                                    |
| ESC 48  | 30  | 0      | Sets line spacing to 1/8-inch (g-dot).                                                                                                    |
| ESC 49  | 31  | 1      | Sets line spacing to 7/72-inch (7-dot).                                                                                                    |
| ESC 50  | 32  | 2      | Returns line spacing to the default of 1/6 inch (12-dot).                                                                                                    |
| ESC 51  | 33  | 3      | Sets line spacing to n/216-inch (1/216-inch is 1/3 dot). Stays on until changed. Format:  CHR\$(27)"3"CHR\$(n)  where n = 0 - 255.                                                                                                    |
| ESC 52  | 34  | 4      | Turns Italic Mode ON.                                                                                                    |
| ESC 53  | 35  | 5      | Turns Italic Mode OFF                                                                                                    |
| ESC 54  | 36  | 6      | Enables the printing of the Italic international characters, which are stored in locations 128 - 159 and 255.                                                                                                    |
| ESC 55  | 37  | 7      | Turns off CHR\$(27)"6". Restores 126 - 159 and 255 to function as control codes.                                                                                                    |
| ESC 56  | 38  | 8      | Disables the paper-out sensor.                                                                                                    |
| ESC 57  | 39  | 9      | Enables the paper-out sensor                                                                                                    |
| ESC 58  | 3A  | :      | Copies the ROM user-defined character set to RAM. Format: CHR\$ $(27)$ ":"CHR\$ $(n_1)$ CHR\$ $(n_2)$ CHR\$ $(n_3)$ ; where $n_1$ , $n_2$ , and $n_3$ are all 0. (They are included for future expansion.) The RAM character set must be activated with CHR\$ $(27)$ " % ", and DIP switch 1-4 must be off. |
| ESC 60  | 3C  | <      | Turns 1-line Unidirectional Mode ON. Prints each line from left to right.                                                                                                    |

| ESC | Dec | Hex | Symbol | Function                                                                                                    |
|-----|-----|-----|--------|----------------------------------------------------------------------------------------------------|
| ESC | 61  | 3D  | =      | Sets the eighth bit to 0 (limits the range to 0 - 127).                                                                                                    |
| ESC | 62  | 3E  | >      | Sets the eighth bit to 1 (limits the range to 128 - 255).                                                                                                    |
| ESC | 63  | 3F  | ?      | Redefines one of the 4 alternate graphics codes "K", "L", "Y", or "Z" - as one of the seven graphics density numbers used with the ESCape " * " command. Format:  CHR\$(27)"?s";CHR\$(n);  where s is K,L,Y, or Z and n is 0 - 6.                                                                                                    |
| ESC | 64  | 40  | @      | Reset Code, which resets the printer to its power-up state, including resetting top of form. Clears all text and control codes from the print buffer.                                                                                                    |
| ESC | 65  | 41  | A      | Sets line spacing to n/72 inch (n-dot). Format: $CHR\$(27)$ "A"CHR $\$(n)$ where n = 0 - 85.                                                                                                    |
| ESC | 66  | 42  | В      | Sets up to 16 vertical tabs in the current line spacing. Tab settings are not affected by subsequent changes in line spacing. Format: $ \text{CHR\$(27)"B"CHR\$(n_{_1})CHR\$(n_{_2})} $ $ \text{CHR\$(n_{_N}) \text{CHR\$(0)} $ where $n_{_k} = 1$ - 255. Terminate this tab sequence with CHR\\$(0) or a number less than that of the last tab $(n_{_k})$ . |
| ESC | 67  | 43  | С      | Sets the form length to n <i>lines</i> in the current line spacing. The default is 66 lines. Also resets top of form. Format:  CHR\$(27)"C"CHR\$(n)  where n = 1 - 127.                                                                                                    |
| ESC | 67  | 43  | С      | Sets the form length to n <i>inches</i> , regardless of the current line spacing. The default is 11 inches. Also resets top of form. Format: CHR $(27)$ "C"CHR $(0)$ CHR $(n)$ where n = 1 - 22.                                                                                                    |

| ESC Dec | Hex | Synbol | <b>Function</b>                                                                                                    |
|---------|-----|--------|----------------------------------------------------------------------------------------------------|
| ESC 68  | 44  | D      | Resets the current tabs and sets up to 32 horizontal tabs in the current pitch. Tabs may range up to the maximum width for the character and printer size. For example, the maximum tab for Pica characters on an 8-inch line is 79. Tab settings are not affected by subsequent changes in pitch. Format: CHR\$(27)"D"CHR\$(n,)CHR\$(n,)  CHR\$(n,)CHR\$(0)  Terminate a tab sequence with CHR\$(0) or a number less than that of the last tab (n,). |
| ESC 69  | 45  | Е      | Turns Emphasized Mode ON. Cannot mix with Elite or Compressed Modes.                                                                                                    |
| ESC 70  | 46  | F      | Turns Emphasized Mode OFF                                                                                                    |
| ESC 71  | 47  | G      | Turns Double-Strike Mode ON.                                                                                                    |
| ESC 72  | 48  | Н      | Turns Double-Strike Mode OFF                                                                                                    |
| ESC 73  | 49  | l      | Enables printing of the characters stored in the ASCII locations 0 - 31 that are not reserved for control codes. Symbols stored in control-code locations must be printed with CHR\$(27)"R". Format: CHR\$(27)"I"CHR\$(n) where n toggles the codes; 1 prints characters, 0 prints control codes.                                                                                                    |
| ESC 74  | 4A  | J      | Forces an immediate line feed of n/21 6 inches without changing the current line spacing. Prints the contents of the buffer without a carriage return. Format:  CHR\$(27)"J"CHR\$(n)  where n = 0 - 255.                                                                                                    |

| ESC | Dec | Hex | Synbol | Function                                                                                                    |
|-----|-----|-----|--------|----------------------------------------------------------------------------------------------------|
| ESC | 75  | 4B  | К      | Turns Single-Density Graphics Mode ON. Prints 480 dots per 8-inch line. Format: CHR\$(27)"K"CHR\$( $n_1$ )CHR\$( $n_2$ ); followed by n data numbers, where $n = n_1 + 256*n_2,$ $n_1 = 0 - 255,$ $n_2 = 0 - 255.$ For example, to print 480 dots, $n_1 = 224$ , $n_2 = 1$ .    |
| ESC | 76  | 4C  | L      | Turns Low-Speed Double-Density Graphics Mode ON. Prints 960 dots per 8-inch line. Format: CHR\$(27)"L"CHR\$( $n_1$ )CHR\$( $n_2$ ) followed by n data numbers, where $n = n_1 + 256*n_2,$ $n_1 = 0-255,$ $n_2 = 0-255.$ For example, to print 960 dots, $n_1$ = 192, $n_2$ = 3. |
| ESC | 77  | 4D  | M      | Turns Elite Mode (12 cpi) ON. Cannot mix with Pica, Proportional, Emphasized, or Compressed Mode.                                                                                                    |
| ESC | 78  | 4E  | N      | Sets skip-over-perforation to n lines. Format: $CHR\$(27)"N"CHR\$(n)$ where $n = 1 - 127$ .                                                                                                    |
| ESC | 79  | 4 F | 0      | Turns skip-over-perforation OFF                                                                                                    |
| ESC | 80  | 50  | Р      | Turns Elite Mode OFF Returns to Pica unless Compressed Mode is active.                                                                                                    |

| ESC 1 | Dec | Hex | Synbol | <b>Function</b>                                                                                                    |                                                                                                    |  |
|-------|-----|-----|--------|----------------------------------------------------------------------------------------------------|----------------------------------------------------------------------------------------------------|--|
| ESC   | 81  | 51  | Q      | that is in the p<br>CHR\$(27)*0<br>where n = 1 -<br>characters per<br>FX-80<br>2-80<br>3-96                                                                                                    | margin. Also cancels all text print buffer. Format: Q"CHR\$(n) maximum number of r line in the current pitch: FX-100 2-136 in Pica 3-163 in Elite 4-233 in Compressed |  |
| ESC   | 82  | 52  | R      | Selects an international character set by its country's number. See Tables 6-2 and 6-3. Format: CHR $$(27)$ "R"CHR $$(n)$ where $n = 0 - 8$ .                                                               |                                                                                                    |  |
| ESC   | 83  | 53  | S      | Turns Script Mode ON. Either type of Script is printed in Double-Strike; neither can mix with Proportional Mode. Format:  CHR\$(27)"S"CHR\$(n)  where n = 0 produces Superscript, and 1 produces Subscript. |                                                                                                    |  |
| ESC   | 84  | 54  | Т      | Turns Script M                                                                                                    | Mode OFF                                                                                                    |  |
| ESC   | 85  | 55  | U      | Turns Unidirectional Mode ON. Prints each line from left to right. Format:  CHR\$(27)"U"CHR\$(n)  where n toggles the mode on and off: 0 turns it OFF 1 turns it ON.                                        |                                                                                                    |  |
| ESC   | 87  | 57  | W      | turned OFF C<br>CHR\$(20). Fo<br>CHR\$(27)"V                                                                                                    | V"CHR\$(n) es the mode on and off:                                                                                                    |  |

| ESC | Dec | Hex | Symbol | Function                                                                                                    |
|-----|-----|-----|--------|----------------------------------------------------------------------------------------------------|
| ESC | 89  | 59  | Y      | Turns High-Speed Double-Density Graphics Mode ON; gives the same density as CHR\$(27)" L", but cannot print two adjacent dots in the same row.                                                                                                    |
| ESC | 90  | 5A  | Z      | Turns Quadruple-Density Graphics Mode ON. Prints 1920 dots per 8-inch line. Format: CHR\$(27)"Z"CHR\$( $n_1$ )CHR\$( $n_2$ ) followed by n data numbers, where $n=n, +256*n_2, \\ n_1=0-255, \\ n_2=0-255.$ For example, to print 1920 dots on the FX-80 $n_1=128, n_2=7. \text{ On the FX-100, to print } 3264 \text{ dots, } n_1=192, n_2=12.$ |
| ESC | 94  | 5E  | •      | Turns Nine-Pin Graphics ON. Format: CHR\$(27)"^"CHR\$(d)CHR\$(n_,)CHR\$(n_2); followed by 2 times n data numbers where n = $n_1$ + $255^*$ $n_2$ $n_1$ = 0 - $255$ . $n_2$ = 0 - $255$ . The printer expects 2 data numbers for each column of print. The d selects the density, where 0 produces Single-Density and 1 produces Double-Density   |
| ESC | 98  | 62  | b      | Sets the vertical tab for channel n. Format:<br>CHR\$(27)"b"CHR $$(n)$ ;<br>where n = 0 - 7,<br>and n = 0 is the same as CHR $\$(27)$ "B".                                                                                                    |
| ESC | 105 | 69  | i      | On the FX-80 only, turns Immediate Mode ON. Prints each character immediately as it is received by the printer. Format:  CHR\$(27)"i"CHR\$(n)  where n toggles Immediate on and off: 0 turns it OFF; and 1 turns it ON.                                                                                                    |

| ESC | Dec | Hex | Synbol | Function                                                                                                    |  |
|-----|-----|-----|--------|----------------------------------------------------------------------------------------------------|--|
| ESC | 106 | 6A  | j      | On the FX-80 only, causes an immediate reverse line feed in an increment of 1/216-inch without a carriage return. Similar to CHR\$(27)"J". Format:  CHR\$(27)"j"CHR\$(n)  where n = 0 - 255.                        |  |
| ESC | 108 | 6C  | I      | Sets the left margin. Format:     CHR\$(27)"I"CHR\$(n)  where n ranges from:     FX-80    FX-100     0 - 78    0-134    in Pica     0 - 93    0-160    in Elite     0-133    0-229    in Compressed                 |  |
| ESC | 112 | 70  | p      | Turns Proportional Mode ON. Cannot mix with Elite, Emphasized, Compressed, Script, or Double-Strike Mode. Format:  CHR\$(27)"p"CHR\$(n)  where n toggles Proportional on and off: 0 turns it OFF and 1 turns it ON. |  |
| ESC | 115 | 73  | S      | Selects the print speed. Half-Speed Mode can be employed to reduce noise. Format:  CHR\$(27)"s"CHR\$(n)  where n toggles Half-Speed on and off, so that 1 produces 80 cps, while 0 produces 160 cps.                |  |
| -   | 127 | 7F  | DEL    | Deletes the last text character in the print                                                                                                    |  |

buffer.

The printer's high-order control codes from 128 to 155 and 255 mirror their low-order counterparts (0 - 27 and 127). For ready reference, both sets are listed here:

| Low<br>Dec | Hi gh<br>De c | Hi gh<br>Hex | Synbol     | Function                                                         |
|------------|---------------|--------------|------------|------------------------------------------------------------------|
| 0          | 128           | 80           | NUL        | Terminates horizontal and vertical tab setting.                  |
| 7          | 135           | 87           | BEL        | Sounds beeper.                                                   |
| 8          | 136           | 88           | BS         | Backspace.                                                       |
| 9          | 137           | 89           | HT         | Horizontal tab.                                                  |
| 10         | 138           | 8A           | LF         | Line feed.                                                       |
| 11         | 139           | 8B           | VT         | Vertical tab.                                                    |
| 12         | 140           | 8C           | FF         | Form feed.                                                       |
| 13         | 141           | 8D           | CR         | Carriage return.                                                 |
| 14         | 142           | 8E           | SO         | Shift out; turns Expanded Mode ON.                               |
| 15         | 143           | 8F           | SI         | Shift in; turns Compressed Mode ON.                              |
| 17         | 145           | 91           | DC1        | Device control 1; activates printer.                             |
| 18         | 146           | 92           | DC2        | Device control 2; turns Compressed Mode OFF:                     |
| 19         | 147           | 93           | DC3        | Device control 3; deactivates printer.                           |
| 20         | 147           |              | DC3<br>DC4 | •                                                                |
| 20         | 140           | 93           | DC4        | Device control 4; turns the Expanded Mode set by (CHR\$(14) OFF: |
| 24         | 152           | 97           | CAN        | Cancels all text in the print buffer.                            |
| 27         | 155           | 9B           | ESC        | Escape code.                                                     |
| 127        | 255           | FF           | DEL        | Deletes the last text character in the print buffer.             |

# Appendix C Control Codes by Function

This Appendix shows the same control codes as Appendix B, but this time arranged by categories before ASCII order. If your computer cannot generate lowercase letters, use the equivalent decimal ASCII values. See Appendix B or refer to the pages suggested by the Index for usage instructions.

# **Character Width (Pitch)**

| CHR\$(27)"M"  | Turns Elite Mode ON.  |
|---------------|-----------------------|
| CHR\$(27) "P" | Turns Elite Mode OFF. |

CHR\$(15) Turns Compressed Mode ON.
CHR\$(18) Turns Compressed Mode OFF.

CHR\$(14) Turns one-Line Expanded Mode ON.
Turns one-Line Expanded Mode OFF.

CHR\$(27)"W0" Turns Expanded Mode OFF.

**CHR\$(27)"W1"** Turns continuous Expanded Mode ON.

CHR\$(27) "p0" Turns Proportional Mode OFF. CHR\$(27) "p1" Turns Proportional Mode ON.

# **Character Weight**

| CHR\$(27)"E"  | Turns Emphasized Mode ON.     |
|---------------|-------------------------------|
| CHR\$(27) "F" | Turns Emphasized Mode OFF.    |
| CHR\$(27)"G"  | Turns Double-Strike Mode ON.  |
| CHR\$(27)"H"  | Turns Double-Strike Mode OFF. |

#### **Print Enhancement**

| CHR\$(27)"S0"  | Turns Superscript Mode ON.    |
|----------------|-------------------------------|
| CHR\$(27) "S1" | Turns Subscript Mode ON.      |
| CHR\$(27)"T"   | Turns either Script Mode OFF. |
| CHR\$(27)"-0"  | Turns Underline Mode OFF.     |
| CHR\$(27)"-1"  | Turns Underline Mode ON.      |

# **Mode and Character-Set Selection**

CHR\$(27)"!"CHR\$(n)

Master Select.

CHR\$(27)"%"CHR\$(n,)CHR\$(n,)

Selects a character set by source: ROM

(factory) or RAM (user-defined).

CHR\$(27)"&"CHR\$(n)CHR\$(c\_,)CHR\$(c\_,)CHR\$(A)CHR\$(d\_,)...

CHR\$ $(d_{11})$  Defines characters  $c_1$  to  $c_2$  in RAM area; n is 0.

Each character requires an attribute byte (A), followed by 11 data numbers ( $d_1$  to  $d_1$ ).

CHR\$(27) "4" Turns Italic Mode ON. CHR\$(27)"5" Turns Italic Mode OFF.

CHR\$(27)"6" Enables printing of characters stored at ASCII

128 - 159.

CHR\$(27)"7" Causes codes 128 - 159 to print as control

codes.

CHR\$(27) ": "CHR\$(n<sub>1</sub>)CHR\$(n<sub>2</sub>)CHR\$(n<sub>3</sub>)

Copies ROM characters to the user RAM area.

CHR\$(27)"@" Reset Code.

CHR\$(27) "I0" Causes codes 0 - 31 to print as control codes. Enables printing of characters stored at ASCII

0 - 31 that are not used as control codes.

CHR\$(27)"R" CHR\$(n)

Selects an international character set.

# **Special Printer Features**

CHR\$(7) Sounds the beeper.

CHR\$(8) Backspaces.

CHR\$(17) Enables the printer to receive data.
CHR\$(19) Disables the printer from receiving data.
CHR\$(24) Cancels the text in the print buffer.

CHR\$(27)"#" Accepts the high-order bit "as is" from the

computer.

CHR\$(27)" < " Turns One-Line Unidirectional Mode ON.

CHR\$(27)" = " Sets the high-order bit OFF. CHR\$(27)" > " Sets the high-order bit ON.

CHR\$(27)" U0" Turns Continuous Unidirectional Mode OFF. CHR\$(27)"U1" Turns Continuous Unidirectional Mode ON.

CHRS(27) "i0" Turns Immediate Mode OFF.
CHRS(27) "i1" Turns Immediate Mode ON.
CHRS(27) "s0" Returns to normal speed.
CHRS(27) "s1" Turns Half-Speed Mode ON.

CHR\$(127) Deletes the most recent text character in the

print buffer.

# **Line Spacing**

**CHR\$(10)** Produces a line feed.

CHR\$(27)"0" Sets line spacing to 1/8-inch. CHR\$(27)"1" Sets line spacing to 7/72-inch.

CHR\$(27)"2" Sets line spacing to 1/6-inch (default).

CHR\$(27) "A" CHR\$(n)

Sets line spacing to n/72-inch.

CHR\$(27)"3"CHR\$(n)

Sets line spacing to n/216-inch.

CHR\$(27) "J" CHR\$(n)

Produces an immediate one-time line feed of n/216-inch without a carriage return.

CHRS(27)" j "CHR\$(n)

Produces an immediate one-time reverse feed of n/216-inch without a carriage return.

#### **Forms Control**

CHR\$(27) "8" Turns the paper-out sensor OFF. CHR\$(27) "9" Turns the paper-out sensor ON.

CHR\$(12) Produces a form feed.
CHR\$(13) Produces a carriage return.

CHR\$(27) "C" CHR\$(0) CHR\$(n)

Sets the form length in inches.

CHR\$(27) "C" CHR\$(n)

Sets the form length in lines.

CHR\$(27) "N" CHR\$(n)

Turns a variable skip-over-perforation ON.

CHR\$(27) "O" Turns skip-over-perforation OFF.

# **Page Format**

CHR\$(9) or CHR\$(137)

Activates a horizontal tab.

CHR\$(11) Activates a vertical tab.

CHR\$(27)" / " CHR\$(n)

Selects a vertical tab channel.

CHR\$(27) "B" $CHR\$(n_1)$  . . .  $CHR\$(n_k)CHR\$(0)$ 

Sets vertical tab stops.

CHR\$(27) "D"  $CHR\$(n_1) ... CHR\$(n_k) CHR\$(0)$ 

Sets horizontal tab stops.

CHR\$(27) "Q" CHR\$(n)

Sets the right margin.

CHR\$(27) "b" CHR\$(n) CHR\$( $n_2$ ) CHR\$( $n_2$ ) . . . CHR\$( $n_k$ ) CHR\$(0) Stores vertical tab stops in a channel.

CHR\$(27)"1"CHR\$(n)

Sets the left margin.

# **Dot Graphics**

CHR\$( $2^X$ ) When sent as graphics data fires pin X, where x = 0 - 7.

CHR\$(27)"\*"CHR\$(n)CHR\$(n,)CHR\$(n,);

Selects one of six graphics densities.

CHR\$(27) "?s" CHR\$(n)

Reassigns a code letter s to a graphics density n, where s = K, L, Y, or Z and n = 0 - 6.

CHR\$(27) "K" CHR\$ $(n_1)$  CHR\$ $(n_2)$ ;

Turns Single-Density Graphics Mode ON.

CHR\$(27) "L" CHR\$ $(n_1)$  CHR\$ $(n_2)$ ;

Turns Double-Density Graphics Mode ON.

 $CHR\$(27)\text{"}Y\text{"}CHR\$(n_{_{1}})CHR\$(n_{_{2}});$ 

Turns High-Speed Double-Density Graphics Mode ON.

CHR\$(27) "Z" CHR\$ $(n_1)$  CHR\$ $(n_2)$ ;

Turns Quadruple-Density Graphics Mode

CHR\$(27)"^"CHR\$(0)CHR\$(n1)CHR\$(n2);

Turns Single-Density Nine-Pin Graphics Mode

CHR\$(27)"^"CHR\$(l)CHR\$(n,)CHRS(n,);

Turns Double-Density Nine-Pin Graphics Mode ON.

# Appendix D Control Code Comparison

The first part of this appendix consists of a chart of the commands used on Epson printers. It shows similarities and differences between the MX III, the FX, and the RX. Unless otherwise specified, the FX column applies to both the FX-80 and the FX-100, and the RX column applies to both the RX-80 and the RX-100.

In the second part of this chapter, we summarize the differences in software and then cover variations in hardware features. The commands, both in the chart and in the prose summary, are arranged in ASCII order.

### **Control Code Chart**

| ASC | CII ASCII |                                 |       |     |        |
|-----|-----------|---------------------------------|-------|-----|--------|
| De  | c symbol  | Function                        | MXIII | FX  | RX     |
| 7   | BEL       | Sounds beeper                   | *     | *   | *      |
| 8   | BS        | Backspace                       | *     | *   | *      |
| 9   | HT        | Horizontal Tabulation           | *     | *   | *      |
| 10  | LF        | Line Feed                       | *     | *   | *      |
| 11  | VT        | Vertical Tabulation             | *     | *   | *      |
| 12  | FF        | Form Feed                       | *     | l * | I *    |
| 13  | CR        | Carriage Return                 | *     | *   | *      |
| 14  | SO        | Shift Out; Expanded (1-line) on | *     | *   | *      |
| 15  | SI        | Shift In; Compressed on         | *     | *   | *      |
| 17  | DC1       | Activates the printer           |       | *   |        |
| 18  | DC2       | Compressed Mode off             | *     | *   | *      |
| 19  | DC3       | Deactivates the printer         |       | *   |        |
| 20  | DC4       | Expanded Mode (1 -line) off     | *     | *   | *      |
| 24  | CAN       | CANcels text in print buffer    |       | *   | RX-100 |
| 27  | ESC       | Escape code                     | *     | *   | *      |
| 33  | ESC !     | Selects mode combinations       |       | *   |        |
| 35  | ESC #     | Cancels MSB function            | *     | *   |        |

| ASCII<br>Dec | ASCII<br>symbol | Function                                                | MX III | FX | RX     |
|--------------|-----------------|---------------------------------------------------------|--------|----|--------|
| 37           | ESC %           | Selects active character set (internal ROM or user RAM) |        | *  |        |
| 38           | ESC &           | Defines user characters                                 |        | *  |        |
| 42           | ESC *           | Selects dot Graphics Modes                              |        | *  | *      |
| 45           | ESC -           | Underline Mode                                          | *      | *  | *      |
| 47           | ESC /           | Selects active vertical tab channel                     |        | *  | RX-100 |
| 48           | ESC 0           | 1/8" line spacing                                       | *      | *  | *      |
| 49           | ESC 1           | 7/72" line spacing                                      | *      | *  | *      |
| 50           | ESC 2           | 1/6" line spacing                                       | *      | *  | *      |
| 51           | ESC 3           | n/216" line spacing                                     | *      | *  | *      |
| 52           | ESC 4           | Italic Mode on                                          | *      | *  | *      |
| 53           | ESC 5           | Italic Mode off                                         | *      | *  | *      |
| 54           | ESC 6           | Deactivates high-order control codes                    |        | *  |        |
| 55           | ESC 7           | Restores high-order control codes                       |        | *  |        |
| 56           | ESC 8           | Paper-end detector off                                  | *      | *  | *      |
| 57           | ESC 9           | Paper-end detector on                                   | *      | *  | *      |
| 58           | ESC:            | Copies from ROM to user RAM                             |        | *  |        |
| 60           | ESC (           | One-line Unidirectional Mode                            | *      | *  | *      |
| 61           | ESC =           | Resets MSB Function                                     | *      | *  |        |
| 62           | ESC >           | Sets MSB Function                                       | *      | *  |        |
| 63           | ESC?            | Reassigns alternate graphics codes                      |        | *  | RX-100 |
| 64           | ESC @           | Reset Code                                              | *      | *  | *      |
| 65           | ESC A           | n/72" line spacing                                      | *      | *  | *      |
| 66           | ESC B           | Vertical tab setting                                    |        | *  | RX-100 |
| 67           | ESC C           | Page length                                             | *      | *  | *      |
| 68           | ESC D           | Horizontal tab setting                                  | *      | *  | RX-100 |
| 69           | ESC E           | Emphasized Mode on                                      | *      | *  | *      |
| 70           | ESC F           | Emphasized Mode off                                     | *      | *  | *      |
| 71           | ESC G           | Double-Strike Mode on                                   | *      | *  | *      |
| 72           | ESC H           | Double-Strike Mode off                                  | *      | *  | *      |
| 73           | ESC I           | Control code select                                     |        | *  |        |
| 74           | ESC J           | Immediate temporary line feed                           | *      | *  | *      |
| 75           | ESC K           | Single-Density Graphics Mode                            | *      | *  | *      |
| 76           | ESC L           | Double-Density Graphics Mode                            | *      | *  | *      |
| 77           | ESC M           | Elite Mode on                                           |        | *  | *      |
| 78           | ESC N           | Skip-over-perforation on                                | *      | *  | *      |
| 79           | ESC O           | Skip-over-perforation off                               | *      | *  | *      |
| 80           | ESC P           | Elite Mode off                                          |        | *  | *      |
| 81           | ESC Q           | Sets right margin                                       | *      | *  | *      |
| 82           | ESC R           | International characters                                |        | *  | *      |
| 83           | ESC S           | Super/Subscript Mode on                                 | *      | *  | *      |

| ASCII<br>Dec | ASCII<br>symbol | Function                                   | MX III | FX    | RX     |
|--------------|-----------------|--------------------------------------------|--------|-------|--------|
| 84           | ESC T           | Super/Subscript Mode off                   | *      | *     | *      |
| 85           | ESC U           | Unidirectional printing on/off             | *      | *     | *      |
| 87           | ESC W           | Expanded Mode (continuous) on/off          | *      | *     | *      |
| 89           | ESC Y           | High-Speed Double-Density<br>Graphics Mode |        | *     | *      |
| 90           | ESC Z           | Quadruple-Density Graphics Mode            |        | *     | *      |
| 94           | ESC ^           | Nine-Pin Graphics Mode                     |        | *     | RX-100 |
| 98           | ESC b           | Sets vertical tab channel                  |        | *     | RX-100 |
| 101          | ESC e           | Sets horizontal/vertical tab increments    |        |       | RX-80  |
| 102          | ESC f           | Sets horizontal/vertical position          |        |       | RX-80  |
| 105          | ESC i           | Immediate print (typewriter mode)          |        | FX-80 |        |
| 106          | ESC j           | Immediate temporary reverse paper feed     |        | FX-80 |        |
| 108          | ESC I           | Sets left margin                           |        | *     | *      |
| 109          | ESC m           | Selects graphics character set             |        |       | *      |
| 112          | ESC p           | Proportional Mode on/off                   |        | *     |        |
| 115          | ESC s           | Half-Speed on/off                          |        | *     | *      |
| 127          | DEL             | Delete last text character in print buffer | *      | *     | *      |

# **Epson Model Differences**

In this discussion of software and hardware differences between the MX III, the FX and the RX, the command name (backspace, vertical tab, etc.) is that of the most recent model which carries it.

### CHR\$(8) - Backspacing

On the MX III in Expanded Mode, moves the print head to the left one Pica position.

On the FX and RX in all six pitches, moves the print head to the left one position in the current pitch.

CHR\$(9) or CHR\$(137) - Default horizontal tabbing See CHR\$(27)"D" and CHR\$(27)"e".

#### CHR\$(11) - Vertical tabbing

On the MX III, prints a line feed.

On the FX and RX, activates a vertical tab. See also ESCape "e".

#### CHR\$(15) - Compressed Mode selection

On the MX III, prints 132 characters per 8-inch line.

On the FX-80 and RX-80, prints 132 characters per 8-inch line, but can print 137 characters if the right margin is changed. On the FX-100 and RX-100 prints 233 characters per 13.6-inch line.

#### CHR\$(17) and CHR\$(19) - Printer selection

On the FX only and only with DIP switch 2-1 off, turns printing on and off. When CHR\$(19) is in effect, the printer ignores all output.

#### CHR\$(24) - Cancelling text

On the FX and RX-100 only erases all text from the buffer; does not erase control codes from the buffer.

#### ESCape "!" - Master Print Mode selection

On the FX only, selects one of 16 print mode combinations. Any one of these may also be combined with other print modes.

#### Escape"#", " > " and " = " - MSB control

On the MX III and the FX, these three codes allow 7-bit system users to print high-order control codes by manipulating the most significant bit.

# ESCape " % " , " : ', and " &" - Custom character definition

On the FX only, lets you design your own characters and store them in RAM. You can use them alone or in combination with the standard FX characters.

#### Escape "\*" - Special Graphics Mode selection

On all three models, ESCape"K" and "L" provide two Graphics Modes.

On both the FX and the RX, Escape"\*" adds four more graphics densities: 80, 90, 120, and 140 dots per inch.

On the FX only, adds a fifth, 72 dots per inch.

#### ESCape " - " - Underlining

On all three models, the underline character is five dots wide.

On the MX-III, this code dumps the buffer and, when a space is placed at the beginning or end of a line, the printer ignores it.

On the FX, the underline code does not empty the buffer and spaces can occur (and thus be underlined) at the beginning or end of a line.

On the RX, the underline code does dump the buffer and spaces can occur (and thus be underlined) at the beginning or end of a line.

# Escape"/", "B", and "b" - Vertical tabbing

On the FX and RX-100 only lets you set up to 16 vertical tabs and store up to eight vertical tab channels in memory.

# ESCape "3" - Special line spacing

On all three models, you can set and reset the line feed function by changing hardware (DIP switch and/or cable wiring).

On the FX and RX, this code provides n/216-inch line spacing and incidentally controls the automatic line feed function.

#### ESCape"4" - Italic Mode selection

On all three models, prints in the Italic version of the current pitch. On the FX only, also empties the buffer.

# ESCape "6" and "7" - Special character selection

On the FX only, lets you print the characters that are stored behind control codes 128 to 159 and 255.

#### Escape"?" - Graphics code reassignment.

On the FX reassigns alternate graphics codes to one of seven density settings.

On the RX-100 only, reassigns alternate graphics codes to one of six density settings.

#### ESCape"A" - Special line spacing

On all three models, you can set and reset the line feed function by changing hardware (DIP switch and/or cable wiring).

On the FX and RX, this code provides n/72-inch line spacing and incidentally controls the automatic line feed function.

ESCape"B" - Vertical tabbing. See Escape"/".

#### ESCape"D" - Horizontal tabbing

On the MX III, you set horizontal tabs in the current pitch when that is Pica, Elite, or Compressed (Emphasized does not affect the settings). The positions of horizontal tabs change with subsequent changes in pitch, and zero is the terminator character.

On the FX and RX-100 only, you set horizontal tabs in the current pitch. Horizontal tab stops remain located at the positions that you set regardless of any subsequent changes in pitch, and you can terminate them with any value less than or equal to that of the last tab stop. Default tab settings do change when Expanded Mode is in effect.

For the RX-80, see ESCape"e".

#### Escape "G" - Double-Strike Mode selection

On the MX III, FX-100, and RX, moving in and out of Double-Strike Mode on one line produces a descent of one-third dot per change.

#### ESCape "H" - Double-Strike Mode selection

On the MX III, this code also cancels Script Mode.

#### ESCape " I " - Special character selection

On the FX only, you can use this code as a toggle (with 0 and 1) which allows you to print the characters stored behind control codes 0 to 31. ESCape"I" will not work on those codes needed by the printer.

# ESCape "K" - Graphics Mode selection with the format ESCape "K" $CHR\$(n_1)CHR\$(n_2)$

On the MX III, this code is invalid when the high-order bit is set, and n<sub>2</sub> works modulo 8.

On the FX, users of 7-bit systems can use this code with the high-order bit set, but n<sub>2</sub> will not work modulo 8.

On the RX, this code works with the high-order bit set, and  $n_2$  does work modulo 8.

#### ESCape "M" and "P" - Elite Mode selection

On the FX and RX, prints in Elite (12 characters per inch), which matches the pitch used on many typewriters. ESCape"M" selects Elite and "P" returns the printer to the default mode.

#### ESCape "R" - International character set selection

On the RX, lets you select from 11 international character sets.

On the FX only, lets you select from 9 international character sets: also prints the contents of the buffer.

# Escape "S" and "T" - Script Mode selection

On the MX III, Script characters cannot be printed in Expanded or Emphasized Mode; ESCape"H" cancels not only Double-Strike Mode but also both Script Modes; and ESCape"T" returns the printer to Double-Strike.

On the FX and RX, Script characters can be printed in Expanded or Emphasized; Escape"H" cancels only Double-Strike; and ESCape"T" returns the printer to the previous mode, whether it was Single- or Double-Strike.

See also ESCape "G".

ESCape "Y" - High-Speed Double-Density Graphics Mode selection On the FX and RX, prints ESCape"L" graphics at twice the usual speed. There is one limitation: it will not print adjacent dots in the same row.

ESCape "Z" - Quadruple-Density Graphics Mode selection On the FX and RX, prints 1920 dots per B-inch line; on the FX-100 and RX-100, prints 3264 dots per 13.6-inch line.

Escape "^" - Nine-pin Graphics Mode selection On the FX and RX-100 only, speeds up screen dumps.

ESCape "b" - Vertical tabbing. See Escape "/".

ESCape "e" - Horizontal and vertical tabbing

On the RX-80 only, lets you set an increment to be used by CHR\$(9), CHR\$(137), or CHR\$(11). Regardless of the current pitch, you set horizontal tabs in Pica pitch. After a tab is set, subsequent changes in line spacing or pitch do not affect its position.

Escape "f" - Special horizontal and vertical spacing

On the RX-80 only, lets you print up to 127 horizontal spaces or vertical line feeds.

ESCape "i" - Immediate printing

On the FX-80 only, causes character-by-character printing, as on a typewriter.

Escape "j" - Reverse line-feed selection

On the FX-80 only, causes a reverse line feed of n/216-inch in the current column.

ESCape "1" - Left margin selection

On the FX-80 and RX-80, lets you set the left margin for an B-inch line at 0 to 78 in Pica, 0 to 93 in Elite, and 0 to 133 in Compressed. On the RX-100 and FX-100, lets you set the left margin for a 13.6-inch line at 0 to 134 in Pica, 0 to 160 in Elite, and 0 to 229 in Compressed.

ESCape "m" - Graphics character selection

On the RX only, lets you print the graphics characters which are stored behind control codes 128 to 159.

ESCape "p" - Proportional Mode selection

On the FX only, prints characters proportionally, without excess space, in Emphasized Mode.

### ESCape"s" - Half-speed printing

On the FX, prints at half the normal speed, which results in 80 characters per second.

On the RX, prints at half the normal speed, which results in 50 characters per second.

#### Dumping programs in hexadecimal

On the FX and RX, you can use the hex dumping facility to aid you in debugging. All codes sent to the printer are dumped onto the paper in their hex format, which lets you see exactly what the printer is receiving from the computer.

You turn this facility on as you turn the printer on. As you turn on the FX, hold down the FF button. As you turn on the RX, hold down both the FF and LF buttons. For either model, you stop dumping in hex by turning off the printer.

The FX-80 prints the hex dump at 20 numbers per line; this leaves 2 spaces between each pair of numbers. The FX-100 prints the hex dump at 34 numbers per line; this leaves 2 spaces between each pair of numbers.

The RX-80 prints the hex dump at 26 numbers per line; this leaves 1 space between each number.

#### Alarms

The FX and RX have different alarms for the various error conditions. See Appendix F.

# **Typestyles**

On the FX and RX, you can print in 128 typestyles.

#### DIP switches

Each model has its own arrangement of DIP switches. See Appendix E.

#### Pin feeder

Only the FX-80 has a built-in pin feeder.

# Appendix E Defaults and DIP Switches

In this Appendix we list the default settings for your printer, showing which settings you can change and the way you can change them. Some of the defaults can be changed by using DIP switches; the second section illustrates and discusses those defaults.

# **Default Settings**

When your FX comes from the factory, it is set to the following defaults. An asterisk (\*) means that you can change the default for this setting by changing a DIP switch, while a bullet (•) means that you can change this setting in a program, by using an ESCape code.

- \* Printer activated
  - Roman character font
- \* Pica pitch
  - Margins set at maximums: left margin at 0, and, since the default is Pica, the right margin at 80 on the FX-80 and at 136 on the FX-100
  - 12-dot line spacing
  - 66 lines (11 inches of default line spacing)
  - · Vertical tabs set at every two lines
  - Vertical tab channel 0 selected
  - · Horizontal tabs set at every eight spaces
- \* USA character set

- 2K buffer available for user-defined characters
- \* Paper-out sensor on
- Non-slashed zero (although there's no code for "turning on" slashed zero, you can slash one zero at a time with backspace)
- \* Carriage return issued at the end of a line without an automatic line feed
  - Bidirectional movement of the print head
- \* Skip-over-perforation feature off
- \* Beeper on (turning off the paper-out sensor deactivates the beeper for this function but not for others)

Top of form occurs at the position of the print head when you reset the printer-by turning power on or by issuing an ESCape "@"-or when you change the form length with either format of ESCape "C".

#### **DIP Switches**

The FX printers have two sets of internal switches which are used by the printer to determine the default mode on power-up. The switches are under the upper right vent. As outlined in Chapter 1, the vent screw must be removed with a Phillips-head screwdriver in order to take the cover off.

Since switch settings are only checked by the printer on power-up, all switch setting should be done with the power off. The printer will not recognize changes made in switch settings when the power is on until the printer is turned off and then on again.

The factory sets and numbers the switches in the following way:

#### Switch 1

| No. | ON          | Function                | OFF                     |
|-----|-------------|-------------------------|-------------------------|
| 1-8 | ON          | International character | OFF                     |
| 1-7 | ON          | International character | OFF                     |
| 1-6 | ON          | International character | OFF                     |
| 1-5 | Emphasized  | Print weight            | Single-strike           |
| 1-4 | 2K buffer   | RAM memory              | User-defined characters |
| 1-3 | Inactive    | Paper-out sensor        | Active                  |
| 1-2 | 0 (slashed) | Zero character          | 0                       |
| 1-1 | Compressed  | Print pitch             | Pica                    |

#### Switch 2

| No. | ON      | Function                      | OFF      |
|-----|---------|-------------------------------|----------|
| 2-4 | CR + LF | Automatic line feed           | CR only  |
| 2.3 | ON      | Skip-over-perforation feature | OFF      |
| 2-2 | Sounds  | Beeper                        | Mute     |
| 2-1 | Active  | Printer select                | Inactive |

Note: The shaded boxes show the factory settings.

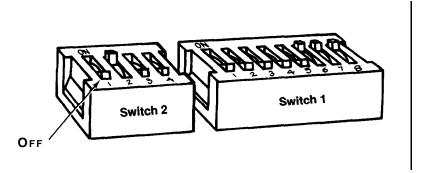

Figure E-Z. Factory setting of the DIP switches

# **Examining the Switches**

Switches **1-6**, **1-7**, and **1-8** determine the active international character set as shown on the next page:

Table E-2. International DIP switch settings

| Country        | Switch 1-6 | Switch 1-7 | Switch 1-8 |
|----------------|------------|------------|------------|
| USA            | On         | On         | On         |
| France         | On         | On         | Off        |
| Germany        | On         | Off        | On         |
| United Kingdom | On         | Off        | Off        |
| Denmark        | Off        | On         | On         |
| Sweden         | Off        | On         | Off        |
| Italy          | Off        | Off        | On         |
| Spain          | Off        | Off        | Off        |

See Chapter 6 for a discussion of the international sets.

*Switch* 1-5: selects a default print weight. When it is ON, Emphasized is the default. When it is OFF, Single-Strike is the default.

*Switch* 7-4: controls the RAM memory. When it is ON, makes a 2K buffer available. When it is OFF, that memory can be used for user-defined characters.

*Switch* 1-3: controls the paper-out sensor. When it is ON, the sensor is deactivated, and printing will continue even when paper is out (printer stays on-line). When it is OFF, printing stops when the printer runs out of paper. The printer goes off-line (and the beeper sounds if switch 2-2 is on).

*Switch* 1-2: controls the printing of zeroes. When it is ON, the FX prints a slashed zero (0). When it is OFF, a normal zero is printed.

*Switch* 1-1: selects a default pitch. When it is ON Compressed Mode becomes the default. When it is OFF, Pica is the default. If both switch 1-5 and switch 1-1 are ON, Emphasized Mode takes priority over Compressed.

*Switch* 2-4: controls the line feed. When it is ON, the printer produces an automatic line feed with every carriage return. When it is OFF no line feed is added (line feed must be provided by computer).

*Switch* 2-3: controls the skip-over perforation feature. When it is ON, a form feed is produced one inch from the bottom of every form. Note that the top of form is set when the printer is turned ON. This switch is used primarily to skip automatically over the paper perforation of fanfold paper. When it is OFF, no skip is made. See chapter 8 for details.

*Switch* 2-2: controls the beeper. When it is ON, the beeper sounds when it receives a CHR\$(7) or to indicate the paper has run out. When it is OFF, CHR\$(7) or paper-out doesn't sound beeper.

For printer detected error other than paper-out sensing (for which switch 1-3 must also be set), the beeper will sound regardless of the setting of switch 2-2.

Switch 2-1: selects the printer. When it is ON, it activates the SLCT IN signal and the printer actively processes commands sent from the computer; it cannot be deactivated with software codes. When it is OFF, the printer can be activated and deactivated by external software codes. CHR\$(17) (DCl) activates or turns on printing, and CHR\$(19) (DC3) deactivates or turns off printing. While the printer is inactive, all input data is ignored (until the printer is reactivated by CHR\$(17)).

# Appendix F Troubleshooting

This appendix approaches troubleshooting from several directions. The first section uses a columnar format to match solutions with problems. Other sections cover beeper error warnings, hexadecimal code dumping, coding and seven-bit solutions, and specific solutions for several popular personal computer systems.

# **Problem/Solution Summary**

The left column below will help you in identifying the source of your problem and start you on the way to finding a solution.

| Problem                                                            | Solution                                                                                                    |
|--------------------------------------------------------------------|----------------------------------------------------------------------------------------------------|
| Setting print styles                                               |                                                                                                    |
| Can't get Compressed print.                                        | Cancel Emphasized, Elite and/or Proportional Modes. They have priority over Compressed. Be sure that DIP switch 1-5 is not set for Emphasized.                                 |
| Doesn't go back to Pica print when Proportional Mode is cancelled. | Proportional print masks other modes. When it is cancelled, the printer returns to the mode that it was in prior to Proportional. To get back to Pica, cancel all other modes. |

### Changing form measurements

The ESCape"C" command is not working properly.

Don't set, form lengths of 0 or 128.

The ESCape "N" skip-over-perforation doesn't work.

Don't set the skip larger than the form length.

#### **Tabbing**

Vertical tabs don't work correctly.

Can't set vertical tabs greater than the form length. Each tab sequence must be terminated by a CHR\$(0) or a number less than the last tab value.

Horizontal tabs don't work correctly.

Each tab sequence must be terminated by a CHR\$(0) or a number less than the last tab value.

Horizontal tabs are incorrect when changing pitch.

Tabs are set according to current print pitch. Changes in pitch do not affect the position of the tabs on the page.

# Graphics

Strange things print.

Some systems require a WIDTH statement. See your system documentation.

Many computers have problems sending one or more of the codes 0 and 8 - 13. Avoid any that affect your system if possible. Alternatively, you can substitute the high-order versions, or you can POKE the problem codes directly to the printer.

Seven-bit computers cannot use the eighth pin (128). If you have a 7-bit computer and your pin sequence is larger than 127, change it. Printer "freezes" in Graphics Mode.

The printer expects a certain number of pin patterns, determined by  $n_1$  and  $n_2$ . It will wait patiently until the quota is full. Note that 9-Pin Graphics Mode requires two bytes for each column of graphics.

Can't get a full page in width.

Some systems require a WIDTH statement. See your system documentation.

Seven-bit computers are limited **to widths of 0 - 127, 256 - 383, 512** - 639, etc. See below.

Having trouble getting into Graphics Mode.

Make sure the high-order bit is OFF. For 7-bit computers, that means sending the code: ESCape

#### **User-Defined Characters**

The last character is swallowed by the printer . . . nothing gets printed.

Make sure the attribute byte is sent before the 11-pin patterns for EACH character.

Characters are one dot too high or low.

Use the correct setting for the attribute byte. An attribute byte less than 128 makes the bottom 8 pins active (good for descenders). An attribute byte of 128 or greater activates the top 8 (matching ROM characters without descenders).

Characters are running too close **together.** 

You must reserve space between characters within the character design. Typically, the last 2 columns are defined as 0. See the matrixes for ROM characters in Appendix A.

Some of the dots are being ignored by the printer.

Two dots in the same row cannot be printed in adjacent columns.

#### Loading paper

Paper goes crooked as it rolls down.

It may be running against the ribbon guide. Move the printhead to the middle of its path.

Paper crunches up.

The paper guides are set incorrectly. Move them to fit this paper.

If your paper is thin, doubling the first page may give enough rigidity to ease it through the guides.

For subsequent loading, tape the first page of a new batch of paper to the last page of an old batch, thus avoiding reloading.

Top edge of paper sticks under the roller.

There may be bits of paper caught under the roller. Stop inserting paper; turn the roller and extract any paper bits with fingers or tweezers.

#### Paper-out sensor

Can't deactivate paper-out sensor with DIP switch 1-3 or ESCape "8".

Computer systems that monitor printer cable pin 12 will ignore both ESCape "8" and the setting of switch 1-3. These systems will stop the printing when no paper is in contact with the paper-out sensor (a reed switch located on the paper guide). Certain printer cables are designed to overcome this problem, or you can tape a business card over the switch.

# **Beeper Error Warnings**

The FX will warn you of certain error conditions by sounding the internal beeper. Each of the four error conditions has a unique sound. Listen closely  $\dots$ 

1. A short circuit between the collector and the emitter of a head transistor along with a shorted dot driver winding produces:

when on-line and printing.

2. Detection of high voltage produces:

PI. PI. PI. PEE

3. Errors detected by slave CPU (restricted printhead motion or PTS sensor failure) produce:

4. The paper running out produces:

PI, PI, PI, PI (repeated five times)

Note: Except for paper-out sensing, the beeper will sound regardless of switch setting.

# **Hex Diagnosis**

Some computer systems change one or more codes when sending them from BASIC to the printer. The FX's ability to dump in hexadecimal lets you determine which codes are creating problems for your system.

The hex dump facility prints each code that is being received by the FX onto the paper as a string of hexadecimal values. You turn the hex dump on by holding down the FF button while you turn the printer on.

A hex printout of a program shows you exactly what the printer is receiving, regardless of what the computer is sending. The following program lets you check to see what codes, if any, make problems for your computer system.

```
10 FOR X=0 TO 255
20 LPRINT CHR$(X);
30 NEXT X
```

Put the printer in hex dump status and then RUN the program.

If your system passes the codes directly to the printer without changing them, your output looks like Figure F-1 (take your printer off-line to make it print the final line).

```
23
37
                 17
                       18
                                         18
                                                     1 D
                                                          1E
                                                                      20
                                                                                                         26
38
                                                                33
                                                                                              38
                                                                                                                38
                                                                      34
                 28
                             2D
     3D
                 3F
                                                                      48
                                                                                  44
                                                                                        4B
                                                                                              4C
                                                                                                    4D
                                                                                                          4E
           3E
                       40
                             41
                                   42
                                         43
                                                           46
                                                                 47
                 53
                       54
                             55
                                   56
                                        57
                                              58
                                                    59
                                                          5A
                                                                5B
                                                                      50
                                                                                  5E
                                                                                                    61
75
                                                                                                         62
76
                                                                                                               63
77
                                                                                        73
                                                                                  72
                 67
78
                       68
70
                             69
70
                                         6B
7F
                                                          6E
82
                                                                      70
                                               6C
                                                     6D
                                                     81
                                                                83
                                                                      84
                                                                                                         BA
                                                                                                                88
     80
           8E
                 8F
                       90
                             91
                                                           96
                                                                      98
           A2
                 A3
                       A4
                             A5
                                   A6
                                         A7
                                               8A
                                                          AA
                                                                AB
                                                                      AC
                                                                            AD
                                                                                                         B2
                                                                                                                в3
B4
                 В7
                       88
                                         вв
                                                          BE
                                                                      CO
                                                                                                                C7
                 СВ
                       CC
                             CD
                                                                                                               DB
DC
                                         E3
                             E1
```

Figure F-1. Best-case hex dump

Most BASICs, however, are not quite that straightforward. For example, the TRS-80 Model III prints Figure F-2:

```
0.3
                     04
                                           08
                                                      OD
                                                           OB
                                                                 OΑ
                                                                      OA
                                                                           OA
                                                                                 OΑ
                                                                                      OA
                                                                                            OΑ
                                                                                                 OA
oΑ
     OΑ
          OA
                OA
                     OA
                           OA
                                ÓΑ
                                     OA
                                           OΑ
                                                OΑ
                                                           OA
                                                                 OA
                                                                                      OA
                                                                                            ÓΑ
                                                                                                 OA
                                                                                                       OΑ
                                                      OA
                                                                      OA
                                                                            OA
                                                                                 OA
OA
     OA
          OA
                OA
                     QA.
                          QA.
                                QA.
                                     OA
                                           OA
                                                OΑ
                                                      OA
                                                           OA
                                                                 OΑ
                                                                      OA
                                                                            OΑ
                                                                                 OΑ
                                                                                      OA.
                                                                                            OΑ
                                                                                                 OΑ
                                                                                                       OΑ
ÓΑ
     OΑ
                0A
                     ŌΑ
                           οA
                                OΑ
                                           OΑ
                                                      oΑ
                                                           OΑ
                                                                      OΑ
                                                                           OΑ
                                                                                      OΑ
                                                                                                 ΘE
                                                                                                       OF
                                     OA
                                                OΑ
                                                                 OΑ
                                                                                 OA
                                                                                            OΑ
     11
          12
                13
                     14
                           15
                                      17
                                           18
                                                      1 A
                                                           1 B
                                                                 10
                                                                      1 D
                                                                                      20
                                                                                            21
                                                                            1 E
                                                                                 1F
                                                                                                       23
                           29
                                                                                            35
                                                                                                       37
                     28
                                2A
                                      2B
                                                2D
                                                      2E
                                                           26
                                                                 30
                                                                            32
                                                                                                       48
          4E
                4F
                          51
                                     53
                                           54
                                                                                 58
                          65
                                                                 6C
          76
                77
                     78
                           79
                                     7B
                                                      7E
                                                                                      84
                                                                                            85
                                                                                                       87
                88
                          80
                                                           93
     89
          88
                     80
                                8E
                                     8F
                                           90
                                                                 94
                                                                            96
                                                                                 97
                                                                                      98
                                     A3
     Qη
          9E
                9F
                     AO
                          A1
                                A2
                                                Α5
                                                      A6
                                                           A7
                                                                 Α8
                                                                            AΑ
                                                                                 ΑВ
                                                                                      AC
                                                                                            ΑD
                                                                                                       ΑF
          B2
                                                                                                      C3
     B1
                В3
                     B4
                          B5
                                     B7
                                           88
                                                           BB
                                                                 BC
                                                                      BD
                                                                           BE
                                                                                      CO
                                                                                            C1
                     Ca
                                     CB
                                                      CE
                                                           CF
                                                                           D2
                                                                                      D4
                                                                                            D5
                                                                                                      n7
D8
          DA
                DB
                          DD
                                                E1
                                                                 F4
                                                                                      F8
                                                                                            F9
                                                                                                      EB
```

Figure F-2. TRS-80 Model III hex dump

Notice that the FX is receiving decimal code 10 as hex 0D, which is decimal 13. In addition, decimal code 12 (hex 0C) is coming across as a series of line feeds, hex 0A (decimal 10).

The hex mode prints 20 numbers per line on the FX-80 and 34 numbers per line on the FX-100. If it receives fewer than it expects in a line, it sits in a holding pattern, awaiting more data. Take the printer offline to dump the characters to the paper.

To debug a program quickly, just use the hex dumping capability. Appendix A will help you translate the hex codes to ASCII equivalents.

# **Coding Solutions**

Once you've determined that a code creates problems for your

printing, either by trial and error or by using the hex dumping capability of the FX, you can start overcoming them.

Because each computer system deals with ASCII codes differently, it is impossible to provide solutions for all potential problems in one appendix. We can, however, point out generic problems and suggest ways to handle them.

There are four common approaches. First, you may be able to buy an alternative printer interface card for your system. This is the best solution for 7-bit system problems. See your computer dealer for advice about this.

The second approach is to use commercially available software that is specifically designed to overcome these coding problems. Consult your computer dealer or computer publications to see if a program for your computer system is available.

The third approach consists of avoiding the software that is changing the codes. On most computers you can send each code directly to the printer. This bypasses the BASIC interpreter and avoids the interface.

Unfortunately, this process is also different for each computer system. We'll give the procedure for a couple of systems here; if your system is not either of them, use the procedure as a model. Consult your computer's manual to determine if you can do the same on your system.

A fourth approach is to change the printer driver program in your system. This requires a knowledge of machine language and of the way your computer works. If you don't have this knowledge, your computer dealer may be able to help you or suggest someone who can.

We show a sample printer driver below (following the examples of POKEing codes). The idea is to pass the codes as issued by a BASIC program directly to the FX.

## **POKEing codes**

The TRS-80 Model I version of the CHR\$ function does not correctly pass on the values of 0, 10, 11, and 12. Zero is a particular problem as it is very important to the ESCape codes of the FX printers.

These codes can be sent directly to the printer by POKEing them to a special memory location where they are immediately forwarded to the printer. The format is:

```
POKE 14312, N
```

where N is the decimal value of the code you wish to send to the printer. This works fine as long as the printer is ready to receive the data when you are ready to send it. On the Model I, the printer's readiness is assured if location 14312 contains a decimal 63.

It is best to first test to see if the printer is ready with:

```
100 IF PEEK(14312)<>63 THEN 100
```

This puts the program into a continuous loop until the printer is ready to receive data. If data is sent while the printer is "out to lunch," it will be lost.

To show how similar these commands can be from system to system, here is the same concept implemented on the Apple II Plus:

```
100 IF PEEK(49601)>127 THEN 100 200 POKE 49296,N
```

The printer's status is stored in location 49601 and the outgoing values are sent to 49296.

# **Special printer drivers**

An even better (but more difficult) way to overcome these problems is to modify the printer driver so that the codes are passed correctly to the printer without any PEEKs or POKEs. If you do not want to write such a driver yourself, your computer dealer may be able to help you. Or you may find aid in the pages of a trade journal.

The following printer driver, for instance, was written for the TRS-80 Model I by Bob Boothe and reprinted with the kind permission of 80 *Micro* (Wayne Green Publishers). The program POKEs a machine-language printer driver program (stored in line 10) into memory, then tells the system where its new driver is located. Once you RUN the program, all codes sent by any BASIC program are sent directly to the printer-including 0s, 10s, and 12s.

```
10 DATA 21E837CB7E20FC211100397E32E837C9
20 READ B$: A=16571
```

<sup>30</sup> FOR P=1 TO LEN (B\$) STEP 2 40 B=ASC(MID\$(B\$,P,1)) - 48

```
50 IF B>9 THEN B=B - 7
60 T=ASC(MID$(B$,P + 1, 1)) - 48
70 IF T>9 THEN T=T-7
80 POKE A,B*16 + T
90 A=A+1
100 NEXT P
110 POKE 16422, 187
120 POKE 16423, 64
```

This driver will also work on the TRS-80 Model III-with one change in line 10: change 32E837 to D3FB. That's all there is to it. If you use this program, you can kiss problems with radical codes goodbye.

# **Solutions for Seven-Bit Systems**

The BASIC language on some computers can only send seven bits to the printer at one time, even though the machine language may be able to send eight. (The Apple II Plus is a case in point.) On such computers, the CHR\$ function cannot send the entire range of ASCII codes (0 - 255) to the printer; it can send only the lower half (0 - 127).

To find out whether your system is an 8-bit system, capable of generating all 256 ASCII codes, enter this simple test:

```
10 FOR X=160 TO 254
20 LPRINT CHR$(X);
30 NEXT X
```

If you get Italic characters when you RUN this, you are using an 8-bit system.

If you have a 7-bit system, you need to understand what happens to the control codes you send. The FX automatically interprets these codes the way your system sends them-as the lower half of the range. There is something you can do when you want to send the upper half (128 - 255): have your program convert all codes outside of the active range to their equivalent in the upper half by adding 128 to them.

The problems that are associated with 7-bit systems include:

Tabs can't be set in both code ranges (to avoid problem codes). Limitations on width in Graphics Mode. Inability to use the top pin for Graphics Mode.

User-defined characters can't be printed with the top 8 pins (the standard position for most characters). Eight pins can't be used in defining characters. Here we suggest some ways to work around these types of problems.

#### **High-order bit control**

If you own a seven-bit system, the FX can help you. It gives you three instructions to let you control the high-order (eighth) bit:

- ESCape ">" turns the high-order control and the high-order bit ON
- ESCape "=" turns the high-order bit OFF
- ESCape "#" returns the system to normal by turning the high-order control OFF

Note that the eighth bit does not change state automatically-it remains in the state that you have set until you change it with one of the other two bit-control codes.

The FX also helps you 7-bit system users by letting you leave the eighth bit turned on through changes in the ESCape codes. In other words, adding 128 to any ESCape code will not change its effect. This means that the low-order sequence for Emphasized print:

```
CHR$(27)CHR$(69)
```

and the high-order sequence:

```
CHR$(27)CHR$">"CHR$(27)CHR$(69)
```

produce the same result even though for the high-order sequence, 128 is added to each of the second pair of character-string codes. This means that when you turn the high-order bit on to handle numbers between 128 and 255, you do not have to worry about changing any ESCape code sequences.

Here's an example of how you can use the three codes:

```
NEW

10 LPRINT CHR$(27)" 'Sets eighth bit
20 FOR X=65 TO 90: LPRINT CHR$(X);: NEXT X
30 LPRINT CHR$(27)"=" 'Supresses eighth bit
40 FOR X=193 TO 218: LPRINT CHR$(X);: NEXT X
50 LPRINT CHR$(27)"#" ' Returns eighth bit to normal
```

#### ABCDEFGHIJKLMNOPQRSTUVWXYZ ABCDEFGHIJKLMNOPQRSTUVWXYZ

Setting the eighth bit on in line 10 adds 128 to each of the number in line 20; thus it prints Italic characters. The ESCape "=" in line 30 effectively subtracts 128 from each of the numbers in line 40, so the second line prints as the characters from 65 throught 90. Line 50 returns your system to its usual state.

#### Seven-bit graphics

The 7-bit limitation affects graphics in two ways. First, 7-bit computer programs are limited in the widths they can specify for graphics. When you enter a Graphics Mode from a 7-bit system, the first number  $(n_i)$  you send can only range as high as 127. Even by changing  $n_2$  from 0 to 1, 2, 3, etc., you can only set specific figure widths: 0 to 127, 256 to 383, 512 to 639, etc.

Let's look at an example. The usual way you reserve the entire width of an 8-inch page for graphics is:

```
LPRINT CHR$(27) "K"CHR$(224) CHR$(11);
```

This gives 224 dots plus 1 times 256 dots, or 480 total. But a 7-bit system cannot send the 224; the largest number it can send is 127. So the maximum number attainable with  $n_z = 1$  is  $127 + 1 \times 256 = 383$ , which is still less than Single-Density's page width. If you change  $n_i$ to a 0 and  $n_z$  to a 2 you get  $0 + 2 \times 256 = 512$ . Now it's too high.

So, what can you 7-bit users do? First, do not get discouraged. You can do a lot in 383 columns of dots and where you really need more than 383 columns graphics, there is a solution. Just enter Single-Density Graphics Mode twice on the same line, first for 383 columns and then for 97 columns.

```
10 LPRINT CHR$(27)"K"CHR$(127)CHR$(1):
20 FOR X=1 TO 383: LPRINT CHR$(1);: NEXT X
30 LPRINT CHR$(27)"K"CHR$(97)CHR$(0);
40 FOR X=1 TO 97: LPRINT CHR$(1);: NEXT X
50 LPRINT
```

This gives coverage of the full 480 columns. It's not elegant, but it gets the job done.

# **Solutions for Specific Systems**

The next four sections illustrate dealing with interface puzzles on four types of computers: the Apple II, the TRS-80, the IBM-PC, and the QX-10.

# **Apple II solutions**

There are two types of problems that you who own Apple II computers will need to address. The first is that the Apple II is an 8-bit computer, but its printer interface only handles seven bits. The second is that there is one problem code number: nine.

The printer interface card furnished with the Apple II computer only passes seven bits to the FX, which means that you have a 7-bit system. Should you need an 8-bit system, the simplest solution is to purchase a new printer interface card from your computer dealer. Such a card is available for the Apple II.

Or you can use software to solve any problems that arise from the limitation to seven bits. You can POKE codes to memory as discussed above, you can write your own printer driver, or you can avoid the types of programs that require eight bits.

A routine to POKE codes to the memory of an Apple II Plus is given above.

The Apple II uses CHR\$(9) to "initialize" the printer. This code and the following character or characters are intercepted by the printer interface card and used to change modes (in somewhat the same way that the printer uses ESCape codes). You can divert all output to the printer instead of to the screen by sending the following line to the printer interface card:

```
PR#1
PRINT CHR$(9)"80N"
```

Then type anything, followed by RETURN.

The CHR\$(9)"80N" code directs all subsequent output to the printer, up to 80 characters per row. You can cancel this by typing:

```
PRINT CHR$(9)"1" or PR#0
```

The problem is that the FX uses CHR\$(9) to activate horizontal tabulation and can also use it in graphics programs. When you send this code, however, your system will interpret it as a printer initialization

code and the program will not work properly. The programs in this manual do not use CHR\$(9), but some do use its high-order version - CHR\$(137) - which your system will change to CHR\$(9). In these **cases** use the following method to change your printer initialization code to a number that is not used in the program. For example, you can change your initialization code to one by typing:

```
PR#1
PRINT CHR$(9); CHR$(1)
```

#### TRS-80 solutions

A routine to POKE codes to the memory of a Model I is given above. A special printer driver for either the Model I or the Model III is also shown above. One of those methods should solve any problems with the programs in this manual.

# **IBM-PC** solutions

There are two problems in using the IBM Personal Computer BASIC to drive a printer. First, the IBM-PC BASIC inserts a carriage-return/line-feed (CR-LF) after each 80 characters you send it. Second, it adds an LF to each CR in an LPRINT statement.

Here is the way to adjust the width when it is the only problem. Tell the computer that the print line is wider than 80 characters with this WIDTH statement:

```
WIDTH "LPT1:", 255
```

The 255 is a special number that prevents the computer system from inserting a CR-LF into the line. Unless, of course, there's one in your program.

The extra line feed-CHR\$(10)-that accompanies each carriage return-CHR\$(13) - is no problem except when you need to use CHR\$(13) in a graphics program. Getting rid of the extra CHR\$(10) is rather complicated. First you open the printer as a random file:

```
OPEN "LPT1:" AS #1
```

Although this allows you to send any code to the printer, you can no longer use the LPRINT command. Instead, you must use a PRINT #1 command:

```
PRINT #1, "Now I can print anything"
```

This does allow you to print anything, but it ignores any previous WIDTH statements.

If you want to print more than 80 characters per line in a graphics program, you must therefore change your opening statement to include the appropriate WIDTH statement:

```
OPEN "LPT1:" AS #1 : WIDTH #1, 255
```

And for the programs in this manual, don't forget to use PRINT #1 wherever we use LPRINT.

This won't work for those of you who have the original release of the Disk Operating System (DOS 1.0). It can't run a printer like a file. Last year, however, IBM issued a free update (DOS 1.05); take a disk to your dealer to get your copy.

Another printer problem with DOS 1.0 is that it doesn't send CHR\$(7) to the printer; it just rings the computer's bell. This has also been corrected in subsequent versions.

For Programmer's Easy Lesson make the following modifications in the program. In line 10 change the 29 to 28 and the 137 to 9; in line 20 change the 26 to 25; in lines 110 and 250 change the 25s to 24s; in line 330 change the 11s to 9s; add one line:

```
7 WIDTH "LPT1:", 255
```

#### QX-10 solutions

There are two types of computer-printer interface problems that you owners of Epson QX-10s may need to address. The first is making a width statement when a line is to be more than 80 characters wide. The second is changing any occurrence of the number nine to some other number.

Any time you want to print more than 80 characters (which is the same as 480 dots) on one line, you need to reserve the extra room by putting the WIDTH statement:

```
WIDTH LPRINT 255
```

in one of the first lines of the program.

The only problem code for the QX-10 is 9. One way to get around this is to use the ASCII high-order equivalent (137) whenever you would normally use 9.

Sometimes it may be easier to use another low-order value. For example:

```
FOR X=1 TO 10
IF X=9 THEN X=10
```

When DATA numbers include 9, you can sometimes simply double each of them or change each 9 to 8 or 11. The best number to substitute for 9 in pin patterns is usually 11.

# Appendix G Mixing Print Modes

One of the most pleasing aspects of your FX printer is its wide variety of print modes. By mixing modes as shown in Table G-1, you can print characters in 128 different type styles. The details are in Chapter 5; a short summary is provided here.

4 2 strike combining script type modes modes modes modes (Double-Strike only) Elite Single-Strike Expanded (E) Superscript **Emphasized Pica** or and/or Double-Strike Italics (I) Subscript Compressed and/or or Underline (U) Pica 4 pitches x 2 strikes x 8 combinations + 2 Script Modes x 32 Double-Strike E,I,U,EI,EU,IU, EIU (all) or none combinations

= 64

Table G-1, Arriving at 128 type styles.

# **Methods for Mixing**

=4

The Master Select code can be used to select 16 popular print modes. The format is

= 8

CHR\$(27)"!"CHR\$(n)

where n ranges from 0 to 255.

= 64 64 + 64 = 128

By using the character form of some of the numbers, you can shorten the command string. Table G-2 shows some convenient characters to be used for the various combinations. You can find the Master Select code for any valid combination of pitch and weight by reading across in the row for the pitch you have selected and down in the column for the weight you want. Where the two intersect you will find the ASCII symbol to use in the simplified format. For example, to combine Compressed with Double-Strike, use LPRINT CHR\$(27) "!T". N/A indicates that the two modes cannot be combined.

WEIGHT Double Strike Single Strike PITCH Emphasized Emphasized Ρ Pica Н @ N/A Elite Α N/A Q N/A Т Compressed N/A Expanded 8 Expanded N/A N/A Expanded N/A N/A \$ Compressed

Table G-2. Master Select quick reference chart

The rest of the 128 unique mode combinations can be achieved by using one of the selections from Table G-2 with the code for one or more of the following modes:

Superscript Italic Subscript Underline

Only two constraints must be observed when combining these four modes with the others: 1) the two script modes cannot be used at the same time; 2) the script modes are always printed in Double-Strike. Other than that, anything goes. The upshot is that 128 unique modes are available on your FX printer. The print sample at the end of Chapter 5 shows the full array.

### **Mode Conflicts and Priorities**

To better understand the way the FX print modes work, consider that each mode except Pica (Pica is the default) has a separate switch that can be turned on and off via software. Once the switch is on, it stays on until turned off. When two modes that conflict are turned on at the same time, the printer must choose which one to use.

For example, suppose you turn on both Elite and Compressed Pitches. Since the printer can only print one pitch at a time, it must make a choice; in this case, the printer chooses Elite. The Compressed switch, however, is still on even though it doesn't show on your print-out. When the Elite switch is turned off, the Compressed switch will take charge-unless some other mode that has priority over Compressed Mode is active.

Table G-3 shows the internal priority list maintained by the printer.

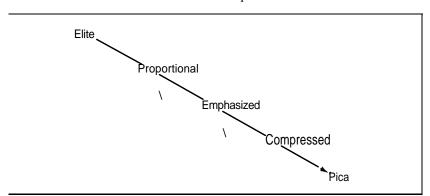

Table G-3. Mode priorities

## **Summary Notes:**

- (1) Pica is the default pitch when Elite and Compressed are turned off.
- (2) When two modes conflict, the one of lesser priority is masked (not cancelled). For example, Compressed and Emphasized cannot be printed at the same time. The chart shows that when both are active, printing is in Emphasized. When Emphasized is cancelled, printing is in Compressed.
- (3) Italic, Underline, and Expanded Modes combine with all the above print modes.
- (4) Proportional characters are always printed in Emphasized.
- (5) Script characters are always printed in Double-Strike.

# Appendix H Customizing the FX

You can adapt your FX to fit a variety of needs. You can alter the print capability both by hardware switches that change default conditions and by software codes that activate or deactivate different print modes. In this Appendix we show you a few typical applications and a few adjustments that you may want to make to your printer.

## **Spread-Sheet Programs**

Three changes in the standard configuration of the printer may be of some use to those who make heavy use of spread-sheet programs. Changing switch 1-2 to ON will print all zeros with slashes, making it easy to distinguish between zeros and ohs. Switch 1-4 ON makes the 2K buffer available so that you can work with the computer while the sheet finishes printing. Also, Switch 1-1 ON changes the power-up pitch to Compressed so that you can squeeze more characters into a line.

For software that allows you to insert printer codes during the setup or operation of the program, see the Quick Reference card for the appropriate codes.

## Word Processing

If your FX is used primarily for word processing, you will need to do little more than install the printer according to the instructions for your word processing program. Since most of these programs have their own page formatting controls, leave switch 2-3 (automatic skip-over-perforation) OFF.

If you want to use Emphasized Mode (See Chapter 4) to enhance your printing all the time, you can activate it with DIP switch 1-5.

Keep in mind that this puts extra wear on your ribbon and slows your printing speed.

A few word processing programs support the FX's Proportional Mode. Since there is no DIP switch for this mode, consult your program's manual for instructions on activating Proportional printing. If you wish to use right-justification with Proportional, be sure that your program can do so.

Another option-for those who use foreign characters in their correspondence-is to select the appropriate country with switches **1-6**, 1-7, and **1-8**. Eight of the 9 countries can be selected (all except Japan) according to the chart in Appendix E. This will work as long as your word processor can send out the required codes. See Chapter 6.

For software that allows you to insert printer codes during **the set**up or operation of the program, see the Quick Reference card for **the** appropriate codes.

### **BASIC Program Listings**

Set switch 1-2 ON to print all zeros with slashes. Set switch 2-3 ON or use CHR\$(27)"N"CHR\$(n) to activate the skip-over-perforation feature.

### **Quiet Printing**

The protective lid dampens the noise output. The Half-Speed Mode, activated with CHR\$(27)"s1", also cuts down on the noise level. And for those late night sessions, you may **want to** turn the beeper off by turning switch 2-2 OFF.

### **Graphics and User-Defined Characters**

Set switch 1-4 OFF to enable you to define characters.

# Appendix I Printer Maintenance

## **Always**

Always keep your printer in a safe and clean location. Keep it away from:

Dust and grease

Heaters and furnaces. Safe temperature range is  $5^{\circ}C$  (41°F) to  $35^{\circ}C(95^{\circ}F)$ 

Base unit for cordless telephone systems

Large electrical machines

Crowded areas (the paper needs room to flow freely)

Leaky ceilings

Rambunctious children or pets.

### Now and Then

Clean particles and dust from the printer every so often with a soft cloth or brush. Use a mild cleanser for the outside framework and, after removing the ribbon cartridge, denatured alcohol for the inside.

The ribbon cartridge prints about 3 million characters. See your Epson dealer for replacements.

## Rarely

Once in a great while your printer should be lubricated. Epson recommends two lubricants: O-2 (Epson Part No. B710200001) and G-2 (Epson Part No. B70020001). Every 6 months or one million lines, use

O-2 lubricant on the shafts and platen bearings, wiping off excess with cloth. Use G-2 sparingly on ribbon feed, line feed, and carriage return drive gears, every five million lines.

## **Changing the Print Head**

The expected life of an FX print head is about 100,000,000 characters (assuming an average of 14 dots per character). See your Epson dealer for FX print head replacements.

### To remove the old print head:

If you have been printing, turn the printer OFF for about 15 minutes to allow the print head to cool. Next, remove the protective lid and ribbon cartridge. Flip the head lock lever shown in Figure I-1 toward the back of the printer.

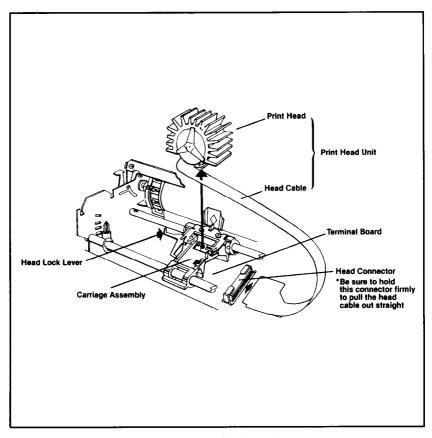

Figure I-1. Print head replacement

Now pull the cable from the connector block. Hold the block firmly because it has to stay put. Pull the print head straight up and off.

### To install the new print head:

Place the new print head onto the head mount and flip the locking lever back toward the front of the printer. Connect the cable to the block. That's all there is to it!

# Appendix J Technical Specifications

## **Printing**

| Printing method Impact dot matrix                  |
|----------------------------------------------------|
| Printing speed 160 characters per second           |
| Paper feed speed Approximately 150 ms/line (at 1/6 |
| inch/line)                                         |
| Printing direction Bidirectional, logic seeking    |
| Unidirectional (left to right) in                  |
| Graphics Mode                                      |
| Character set 96 Roman characters                  |
| 96 Italic characters                               |
| 32 special international characters                |
| (8 international character sets)                   |

### **Character sizes:**

| Mode                | Width (mm) | Height (mm) |
|---------------------|------------|-------------|
| Pica                | 2.1        | 3.1         |
| Pica Emphasized     | 2.1        | 3.1         |
| Pica Expanded       | 4.2        | 3.1         |
| Elite               | 1.4        | 3.1         |
| Elite Expanded      | 2.8        | 3.1         |
| Compressed Pica     | 1.05       | 3.1         |
| Compressed Expanded | 2.1        | 3.1         |
| Super/Subscript     |            | 1.6         |

Line spacing ....... Default is 1/6 inch. Programmable in increments of 1/72 inch and 1/216 inch

### **Column width:**

| _                   | Maximum characters per line |        |  |
|---------------------|-----------------------------|--------|--|
| _                   | FX-80                       | FX-100 |  |
| Pica                | 80                          | 136    |  |
| Pica Expanded       | 40                          | 68     |  |
| Elite               | 96                          | 163    |  |
| Elite Expanded      | 48                          | 81     |  |
| Compressed          | 132*                        | 233    |  |
| Compressed Expanded | 68                          | 116    |  |

<sup>\*137</sup> if right margin is changed (See Chapter 9).

# **Paper**

### FX-80

|                | Paper width |                            |
|----------------|-------------|----------------------------|
| Pin-feed       | 9.5" to 10" | Adjustable sprocket pin-   |
|                |             | feed                       |
|                | 4" to 9"    | Tractor feed with optional |
|                |             | tractor unit               |
| Cut Sheet 7.25 | " to 8.5" F | Friction Feed              |
| Roll Paper     | 8.5"        | Friction Feed with         |
| •              |             | optional roll paper holder |

### FX-100

| Par                  | er width                          |
|----------------------|-----------------------------------|
| Pin-feed Paper 4" to | 16" Tractor feed                  |
| Cut Sheet 7.25" t    |                                   |
| Number of copies One | e original plus two carbon copies |
| (tot                 | al thickness not to exceed 0.3 mm |
| (0.                  | 012")                             |

### **Printer**

| Ribbon                | Cartridge  | ribbon,    | black     |            |
|-----------------------|------------|------------|-----------|------------|
| Ribbon life expectane | cy 3,000,0 | 00 charac  | ters      |            |
| M T B F               | 5,000,0    | 00 lines ( | excluding | print-head |
|                       | life)      |            | Ü         | •          |
| Print head life       | 100.000.   | 000 char   | acters    |            |

# Dimensions and weight

|                      | FX-80        | FX-100  |
|----------------------|--------------|---------|
| Height               | 100 mm       | 150 mm  |
| Width (without paper |              | 594 mm  |
| feed knob)           |              |         |
| Depth                | 347 mm       | 354 mm  |
| Weight               | 7.5 kg       | 10.5 kg |
| Power 120            | AC ± 10%     | )       |
| Power capacity 70    | volt-amperes | maximum |
| Frequency 49.5       | to 60.5 Hz   |         |

# **Environment**

| Temperature Operating 5°C to 35°C (41°F to 95°F)                                 |
|----------------------------------------------------------------------------------|
| Storage $-30^{\circ}\text{C}$ to $70^{\circ}\text{C}$ ( $-22^{\circ}\text{F}$ to |
| 158°F)                                                                           |
| Humidity Operating 10% to 80% (no                                                |
| condensation)                                                                    |
| Storage 5% to 85% (no condensation)                                              |
| Shock Operating 1 G (less than 1 millisecond)                                    |
| Storage 2 G (less than 1 millisecond)                                            |
| Vibration Operating 0.25 G, 55Hz (maximum)                                       |
| Storage 0.50 G, 55Hz (maximum)                                                   |
| Insulation resistance 10 megaohms between AC power line                          |
| and chassis                                                                      |
| Dielectric strength No trouble when 1 kilovolt (R.M.S.)                          |
| 50 or 60 Hz is applied for more than 1                                           |
| minute between AC power line and                                                 |
| chassis                                                                          |

# Interface

| Interface       | Centronics® compatible, 8-bit parallel |
|-----------------|----------------------------------------|
|                 | (compatible with Epson MX series)      |
| Synchronization | By externally supplied STROBE pulses   |
| Handshaking     | By ACKNLG or BUSY signals              |
| Logic level     | Input data and all interface control   |
| _               | signals are compatible with the TTL    |
|                 | level                                  |

# Schematic

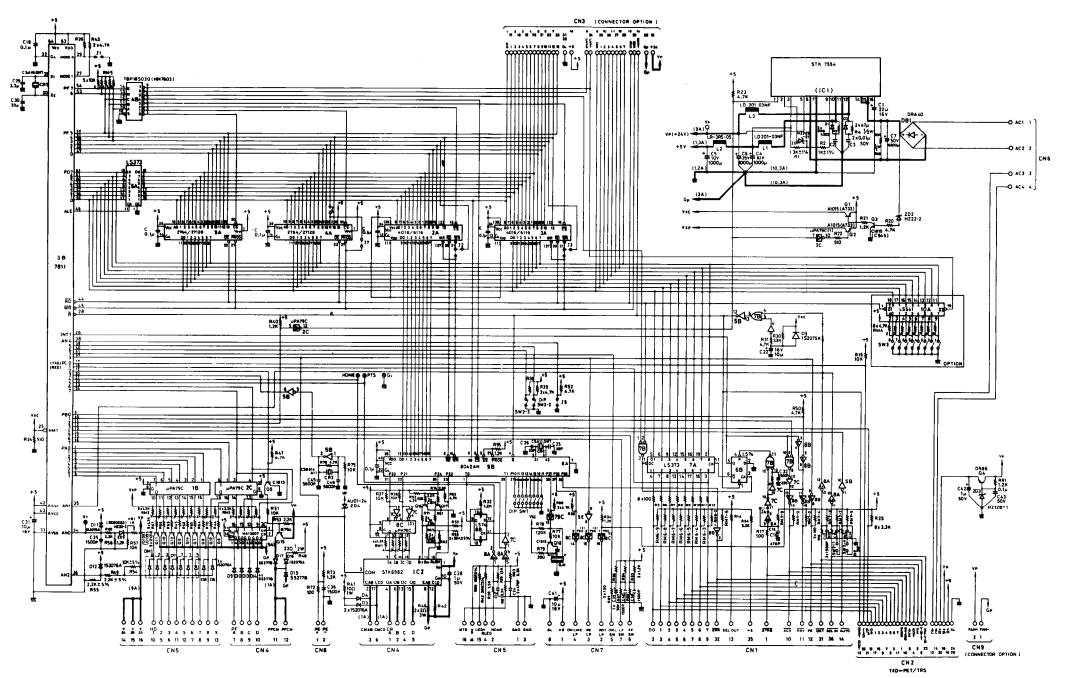

 ${\scriptsize \texttt{EPSON}} \ \ {\scriptsize \texttt{FX 2839 2-3}} \qquad \ \ \, {\scriptsize \texttt{FMBD}} \quad {\scriptsize \texttt{BOARD}} \quad {\scriptsize \texttt{UNIT}} \quad {\scriptsize \texttt{NO.}} \ {\scriptsize \texttt{Y440205000}}$ 

# Appendix K The Parallel Interface

The FX printer uses a parallel interface to communicate with the computer; this appendix describes it.

Connector pin assignments and a description of respective interface signals are shown in Table  ${\tt K-1}$  .

Table K-1. Pins and signals

| Signal<br>Pin | Return<br>Pin                                | Signal                                                                       | Direc-<br>tion                   | Description                                                                                                    |
|---------------|----------------------------------------------|------------------------------------------------------------------------------|----------------------------------|----------------------------------------------------------------------------------------------------|
| 1             | 19                                           | STROBE                                                                       | IN                               | STROBE pulse to read data in. Pulse width must be more than 0.5 microseconds at the receiving terminal.                                                                                               |
| 23456789      | 20<br>21<br>22<br>23<br>24<br>25<br>26<br>27 | DATA 1<br>DATA 2<br>DATA 3<br>DATA 4<br>DATA 5<br>DATA 6<br>DATA 7<br>DATA 8 | IN<br>IN<br>IN<br>IN<br>IN<br>IN | These signals represent information of the 1st to 8th bits of parallel data, respectively Each signal is at HIGH level when data is logical 1 and LOW when it is logical 0.                           |
| 10            | 28                                           | ACKNLG                                                                       | OUT                              | Approximately, 12-microsecond pulse.<br>LOW indicates that data has been<br>received and that the printer is ready<br>to accept more data.                                                            |
| 11            | 29                                           | BUSY                                                                         | OUT                              | A HIGH signal indicates that the printer cannot receive data. The signal goes HIGH in the following cases:  1) During data entry 2) During printing. 3) When Off-Line. 4) During printer-error state. |
| 12            | 30                                           | PE                                                                           | OUT                              | A HIGH signal indicates that the printer is out of paper.                                                                                                    |

Table K-1, continued

| Signal  | Return | Signal          | Direc-<br>tion | Description                                                                                                    |
|---------|--------|-----------------|----------------|----------------------------------------------------------------------------------------------------|
| 13      | _      | _               | -              | Pulled up to + 5 volts through 3.3K ohm resistance.                                                                                                    |
| 14      | =      | AUTO FEED<br>XT | IN             | When this signal is LOW, the paper is automatically fed 1 line after printing. (The signal level can be fixed to this by setting DIP switch 2-4 to ON.)                                                                      |
| 15      | _      | N C             | _              | Unused.                                                                                                    |
| 16      | _      | OV              | _              | Logic ground level.                                                                                                    |
| 17      | _      | CHASSIS<br>GND  | _              | Printer's chassis ground, which is isolated from the logic ground.                                                                                                    |
| 18      | _      | NC              | _              | Unused.                                                                                                    |
| 19 - 30 | _      | GND             | _              | Twisted-pair return signal ground level.                                                                                                    |
| 31      | _      | INIT            | IN             | When this level becomes LOW, the printer controller is reset to its power-up state and the print buffer is cleared. This level is usually High; its pulse width must be more than 50 microseconds at the receiving terminal. |
| 32      | _      | ERROR           | OUT            | This level becomes LOW when the printer is in: 1) Paper-end state. 2) Off-line. 3) Error state.                                                                                                    |
| 33      | _      | GND             | _              | Same as for Pins 19 - 30.                                                                                                    |
| 34      | _      | NC              | <u> </u>       | Unused.                                                                                                    |
| 35      | _      | _               | _              | Pulled up to + 5V through 3.3K ohm resistance.                                                                                                    |
| 36      | _      | SLCT IN         | IN             | Data entry to the printer is possible only when this level is LOW; DIP switch 2-1 is set for this at the factory                                                                                                    |

#### Notes:

- 1. The column heading "Direction" refers to the direction of signal flow as viewed from the printer.
- 2. "Return" denotes the twisted-pair return, to be connected at signal ground level. For the interface wiring, be sure to use a twisted-pair cable for each signal and to complete the connection on the return side. To prevent noise, these cables should be shielded and connected to the chassis of the host computer or the printer.
- 3. All interface conditions are based on TTL level. Both the rise and the fall times of each signal must be less than 0.2 microseconds.

- 4. Data transfer must be carried out by observing the ACKNLG or BUSY signal. (Data transfer to this printer can be carried out only after receipt of the ACKNLG signal or when the level of the BUSY signal is LOW.)
- 5. Under normal conditions, printer cable pins 11, 12, and 32 are activated when the paper-out condition is detected. The ESCape"8" code disables pins 11 and 32, but not pin 12. Those computers that monitor pin 12 halt printing when the paper is out, making ESCape"8" ineffective.

## **Data Transfer Sequence**

### Interface timing

Figure K-1 shows the timing for the parallel interface.

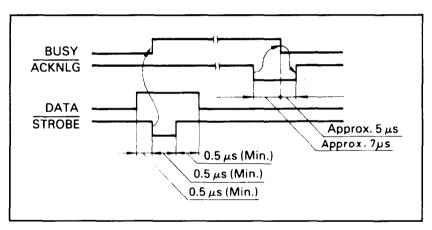

Figure K-1. Parallel interface timing

### Signal relationships

Table K-2 shows the way data entry is handled in the On-Line and Off-Line states by showing the relationships between seven signal sets.

Table K-2. Signal interrelations

| On-Line | SLCT IN  | DC1/DC3  | ERROR | BUSY     | ACKNLG                     | DATA ENTRY             |
|---------|----------|----------|-------|----------|----------------------------|------------------------|
| OFF     | HIGH/LOW | DC1/DC3  | LOW   | HIGH     | Not generated              | Disabled               |
| ON      | HIGH     | DC1      | HIGH  | LOW/HIGH | Generated after data entry | Enabled (normal entry) |
| ON      |          | DC3      | HIGH  | same     | same                       | Enabled*               |
| ON      | LOW      | DC1//DC3 | HIGH  | same     | same                       | Enabled (normal entry) |

\*Data entry will be acknowledged, but the input data will be lost until DC1is input.

Note: ERROR status is assumed to result only in Off-Line state, and the ERROR status does not always mean SLCT IN.

## **INDEX**

Note: Refer to Table of Contents and List of Figures for specific programs. Also, the chapter summaries are not indexed.

### A

Accessories, 16

American Standard Code for Information Interchange.

See ASCII

Apostrophe. See REMarks

Apple II computers, 38, 40, 312-313

See also Seven-bit systems

Arrays, 173-176, 189-193

DIMensioning, 176

Arrow. See Exponent character

ASCII (American Standard Code for Information Interchange), 38,40-42

codes listed for all characters, 253-270

See also International character set

Attribute byte. See User-defined characters

Automatic test. See Test

### B

**b** See Blank space

Backspace, 81-83

CHR\$(8) produces it.

Bail. See Paper bail

Barchart, 227-231

BASIC program listings, 322

Beeper, 41-42, 304-305

CHR\$(7) sounds beeper.

Bidirectional printing. See Unidirectional Mode

Bit, high order, 310-311

ESCape ">" turns it on; ESCape "=" turns it off; ESCape "#" accepts eighth bit as is from the computer.

See also even-bit systems

Blank space, v

Board, serial and interface. See Interface

Bold printing. See Double-Strike; Emphasized; Proportional

Bracket. See Exponent character

Buffer. See Printer buffer

Business applications, 227-238

Byte, Attribute. See User-defined characters

Cable, 16, 35

CANcel, 46

Caret symbol. See Exponent character

Carriage return, 23, 41

CHR\$(13) produces it.

See also Line feed

Centronics. See Interface

Channels. See Tabs, vertical

Character fonts, shown, 253-270

See also User-defined characters

Character size, 256-270, 327

See also specific pitches by name

Character string function. See CHR\$ function

CHR\$ function, 39

See also ASCII codes

CHR\$(7). Sounds beeper. See Beeper

CHR\$(8). Produces backspace. See Backspace

CHR\$(9). Activates a horizontal tab. See Tabs

CHR\$(10). Produces a line feed. See Line feed

CHR\$(11). Activates a vertical tab. See Tabs

CHR\$(12). Produces a form feed. See Form feed

CHR\$(13). Produces a carriage return. See Carriage return

CHR\$(14). Turns One-Line Expanded Mode on. See Expanded Mode

CHR\$(15). Turns Compressed Mode on. See Compressed Mode

CHR\$(18). Turns Compressed Mode off. See Compressed Mode

CHR\$(20). Turns One-Line Expanded Mode off. See Expanded Mode

CHR\$(27). ESCape code. See ESCape

CHR\$(127). Deletes. See DELete

CHR\$(137). Alternate code to activate horizontal tab. See Tabs

Circle plotting, 177-184

Circuit board. See Interface

Codes. See ASCII codes; Control codes; Escape; CHR\$ function

Coding solutions, 306-309

Columns

for ROM character set, 50-52

for User-defined characters, 201-205, 216, 222-223

Comparison table for control codes, 287-294

Compressed Mode, 53-55

CHR\$(15) turns it on; CHR\$(18) turns it off.

DIP switch adjustment for, 54-55

margin settings in, 117

Concept. See Corvus

Continuous-feed paper: See Paper

Control codes, 41-42

Hex dumping and. See Hex dumping

for FX compared with those for MX and RX, 287-294

listed by function, 283-286

listed by number, 271-281

See also specific modes and functions

Control panel, 35

Conventions used in this manual, iii-vi

Core sets of user-defined characters, 223-226

Corvus Concept computers, 151

Covers. See lids

D

DATA statements, 154-156, 166-167

Data transfer sequence, 335-336

DEC microcomputers, 151

Default settings, 44, 295-296

DEFINT, 176

DELete, 46

CHR\$(127) deletes.

Density. See Graphics Mode

Designing graphics. See Graphics

DIMensioning. See Arrays

Dimensions of printer, 329

DIP switches, 20-23, 296-299

Dot matrix, 49-52

in dot graphics, 131-132

patterns for character fonts, 49-52, 253-270

Double-Strike Mode, 61-62, 63

ESCape "G" turns it on; ESCape "H" turns it off.

Downloading. See User-defined characters

Dress-up Modes. See Underline Mode; Script Mode; Italic Mode

Driver. See Printer driver

Dumping, hex. See Hex dumping

E

Elite Mode, 52-53

ESCape "M" turns it on; ESCape "P"' turns it off.

Emphasized Mode, 62-64

ESCape "E" turns it on; ESCape "F" turns it off.

END. v

Environment, specifications for, 329

Epson computers. See HX-20; QX-10

ESCape = CHR\$(27), 42-43

format for commands, iv-v, 46-47, 57-58

listed by function, 283-286

listed by number, 271-281

See also specific modes or functions

ESCape "!". Master Select. See Master Select

ESCape "#". Accepts eighth bit as is from computer. See Bit, high order

ESCape "%" CHR\$(n,)CHR\$(n,). Selects a character set. See User-defined characters

ESCape "&" CHR\$(n) "s,s,". Selects characters to be defined. See Userdefined characters

ESCape "\*" CHR\$(m)CHR\$(n,)CHR\$(n,). Selects Graphics Mode, density m. See Graphics Mode

ESCape "-0". Turns Underline Mode off. See Underline Mode

ESCape "-1". Turns Underline Mode on. See Underline Mode

ESCape "/" CHR\$(n). Selects channel n. See Tabs, vertical

ESCape "0". Sets line spacing to 1/8". See Line spacing

ESCape "1". Sets line spacing to 7/72". See Line spacing

ESCape "2". Sets line spacing to 1/6". See Line spacing

ESCape "3" CHR\$(n). Sets line spacing to n/216". See Line spacing ESCape "4". Turns Italic Mode on. See Italic Mode

ESCape "5". Turns Italic Mode off. See Italic Mode

ESCape "6". Enables printing of control codes 128-159. See User-defined characters

ESCape "7". Returns codes 128-159 to control codes. See User-defined

ESCape "8". Turns paper-out sensor off. See Paper-out sensor

ESCape "9". Turns paper-out sensor on. See Paper-out sensor

ESCape ":" CHR\$(n<sub>1</sub>)CHR\$(n<sub>2</sub>)CHR\$(n<sub>3</sub>). Copies ROM characters to the RAM area. See User-defined characters

ESCape "<". Turns on One-line Unidirectional Mode. See Unidirectional Mode

ESCape "=". Sets high-order bit off. See Bit, high order

ESCape ">". Sets high-order bit on. See bit, high order

ESCape "?s" CHR\$(n). Reassigns an alternate graphics code, s. See Graphics: Graphics Mode.

ESCape "@". Reset Code. See Reset Code

ESCape "A" CHR\$(n). Sets line spacing to n/72". See Line spacing

ESCape "B" CHR\$(n<sub>1</sub>) ... CHR\$(n<sub>1</sub>)CHR\$(0). Sets vertical tabs. See Tabs, vertical

ESCape "C" CHR\$(0)CHRS(n). Sets the form length in inches. See Forms

ESCape "C" CHR\$(n). Sets the form length in lines. See Forms

ESCape "D" CHR\$(n1) ... CHR\$(n<sub>k</sub>)CHR\$(0). Sets horizontal tabs. See Tabs, horizontal

ESCape "E". Turns Emphasized Mode on. See Emphasized Mode

ESCape "F". Turns Emphasized Mode off. See Emphasized Mode

ESCape "G". Turns Double-Strike Mode on. See Double-Strike Mode ESCape "H". Turns Double-Strike Mode off. See Double-Strike Mode

ESCape "I0". Returns codes 0-31 to control codes. See User-defined characters.

ESCape "I1". Enables printing of control codes 0-31. See User-defined characters.

ESCape "J" CHR\$(n). Produces an immediate one-time line feed of n/216-inch without a carriage return. *See* Line feed

ESCape "K" CHR\$(n,)CHR\$(n,). Turns Single-Density Graphics Mode on. *See* Graphics Mode

ESCape "L" CHR\$(n,)CHR\$(n,). Turns Low-Speed Double-Density Graphics Mode on. See Graphics Mode

ESCape "M". Turns Elite Mode on. See Elite Mode

ESCape "N" CHR\$(n). Sets skip-over-perforation. *See* Skip-over-perforation

ESCape "O". Turns skip-over-perforation off. See Skip-over-perforation

ESCape "P". Turns Elite Mode off. See Elite Mode

ESCape "Q" CHR\$(n). Sets the right margin. See Margins

ESCape "R" CHR\$(n). Selects an international character set. See International character set

ESCape "S0". Turns Superscript Mode on. See Script Mode

ESCape "S1". Turns Subscript Mode on. See Script Mode

ESCape "T". Turns either Script Mode off. See Script Mode

ESCape "U0". Turns Continuous Unidirectional Mode off. See Unidirectional Mode

ESCape "U1". Turns Continuous Unidirectional Mode on. See Unidirectional Mode

ESCape "W0". Turns Expanded Mode off. See Expanded Mode

ESCape "W1". Turns Continuous Expanded Mode on. See Expanded Mode

ESCape "Y" CHR\$(n<sub>1</sub>)CHR\$(n<sub>2</sub>). Turns High-Speed Double-Density Graphics Mode on. *See* Graphics Mode

ESCape "Z" CHR\$(n,)CHR\$(n,). Turns Quadruple-Density Graphics Mode on. *See* Graphics Mode

ESCape "^" CHR\$(d)CHR\$(n,)CHR\$(n,). Enters Nine-Pin Graphics Mode. See Graphics Mode.

ESCape "b" CHR\$(N)CHR\$(n<sub>i</sub>) ... CHR\$(n<sub>i</sub>)CHR\$(0). Stores channels of vertical tab stops. *See* Tabs, vertical

ESCape "i0". Turns İmmediate-Print Mode off. *See* Immediate-Print Mode.

ESCape "i1". Turns Immediate-Print Mode on. *See* Immediate-Print Mode.

ESCape "j" CHR\$(n). Turns reverse feed on. See Line feed

ESCape "l" CHR\$(n). Sets left margin. See Margins

ESCape "p0". Turns Proportional Mode off. See Proportional Mode.

ESCape "p1". Turns Proportional Mode on. See Proportional Mode.

ESCape "so". Returns to normal after Half-Speed Mode. *See* Half-Speed Mode

ESCape "s1". Turns Half-Speed Mode on. *See* Half-Speed Mode Expanded Mode, 56-59

ESCape "W1" turns Continuous Expanded Mode on; ESCape "WO" turns it off. CHR\$(14) turns one-line Expanded Mode on; CHR\$(20) turns it off.

compared with Emphasized Mode, 63

Exponent character, vi

Firing of pins. See pins FF. See Form feed Foreign language characters. See International character set Form feed, 103-105 CHR\$(12) produces one. button, 35 See also Top of form Forms length of, 103-107 ESCape "C" CHR\$(0)CHR\$(n) sets length to n inches; ESCape "C" CHR\$(n) sets to n lines; ESCape "@" resets to default and sets top of form to current line. non-standard, 105-107 See also Form feed; Top of form Friction-control lever, 26, 28, 30 Friction feed, 28-29 Function switches. See DIP switches G Graphics densities in. See Graphics Mode designing, 154-155, 159-171, 189-196 line, 225-226 plotter, 173-187 problem codes with, 144-145 Reset Code with, 144 troubleshooting, 302-303 with seven-bit systems, 311 width of, 134-135, 193 See also Graphics Mode Graphics Mode, 134-135 density command, 145, 149-150 ESCape "\*" CHR\$(m)CHR\$(n<sub>i</sub>)CHR\$(n<sub>i</sub>) selects one of six graphics densities. See also densities below Single-Density, 134-135, 145-146 ESCape "\*" CHR\$(0)CHR\$(n,)CHR\$(n,) or ESCape "K" CHR\$(n<sub>1</sub>)CHR\$(n<sub>2</sub>) turns Single-Density Graphics on. Double-Density, 146-148 ESCape "\*" CHR\$(1)CHR\$(n,)CHR\$(n,) or ESCape "L" CHR\$(n<sub>1</sub>)CHR\$(n<sub>2</sub>) turns Low-Speed on. ESCape "\*" CHR\$(2)CHR\$(n,)CHR\$(n,) or ESCape "Y" CHR\$(n<sub>1</sub>)CHR\$(n<sub>2</sub>) turns High-Speed on. Quadruple-Density, 149 ESCape "\*" CHR\$(3)CHR\$(n<sub>1</sub>)CHR\$(n<sub>2</sub>) or ESCape "Z" CHR\$(n,)CHR\$(n,) turns Quadruple-Density on.

Nine-Pin, 152–154 
Escape "^" CHR\$(d)CHR\$( $n_i$ )CHR\$( $n_i$ ) enters Nine-Pin Graphics Mode. reassigning code, 150–152 
Escape "?s" CHR\$(n) reassigns an alternate code to Graphics Mode n. summary table. 151

### Н

Half-Speed Mode, 89, 322
ESCape "s1" turns it on; ESCape "s0" returns it to normal.
Head. See Print head
Hex dumping, 305–306
Humidity, 329
Horizontal tabs. See Tabs, horizontal
HX-20 and printer commands, 38, 40

### I

IBM Persónal Computer, 38, 40, 313-314
Immediate-Print Mode, 89-90
ESCape "i1" turns it on; ESCape "i0" turns it off.
Installation. See Set-up operations
Interface, 329, 333-336
Intermediate positions. See columns
International characters, 85-88, 255-258, 263-265
A DIP switch setting and/or ESCape "R" CHRS(n) selects one.
See also ASCII codes
Italic Mode, 72-73
ESCape "4" turns it on; ESCape "5" turns it off.

### K

Knob. See Manual-feed knob

Grid. See dot matrix

### L

Labels, 101
Left bracket. See Exponent character
Left margin. See Margins
Length of forms. See Forms
Lever. See Friction-control; Paper-thickness; Pin-feed
LF. See Line feed
Lids, removal and replacement, 18-19

Line feed. 98-101 CHR\$(10) produces it. button, 35-36 computer interface and. See Interface DIP switch for, 23 one-time immediate, 99-100 ESCape "J"CHR\$(n) produces it. reverse, 99, 101 ESCape "j"CHR\$(n) produces it. Line spacing, 93-98 ESCape "A" CHR $\S$ (n) sets to n/72"; ESCape "0" sets at 1/8"; ESCape "1" sets at 7/72"; ESCape "2" sets at 1/6" (default); ESCape "3" CHR\$(n) sets at n/216". in graphics, 133-134, 140-141, 154 form feed and, 107 summary table for, 102 See also Skip-over-perforation; Top of form; Graphics LIST commands, 37-38 Location of printer, 16-17 LPRINT. See PRINT Lubrication, 323-324

### M

Mailing labels. See Labels Maintenance, 323-324 Manual-feed knob, 19-20 Margins, 113-118 effect of pitch on, 114-116 with horizontal tab setting, 118, 122 left, 113-116, 118 ESCape "1" CHR\$(n) sets left margin. right, 116-118 ESCape "Q"CHR\$(n) sets right margin. printing width in Compressed and, 117 Master Select, 73-78 Quick reference chart for, 76, 318 Mathematical symbols, 81-82 Matrix. See Dot matrix Memory. See RAM; ROM Microscopic spacing. See Line spacing Modes mixing, 56-59, 65-66, 317-319 priorities, 55-56, 58-59, 66, 318-319 summary table of, 67, 317 See also specific modes by name Monospacing. See Proportional Mode

N

NEC, 151 Nine-pin graphics. *See* Graphics Mode Noise reduction. *See* Half-Speed Mode

0

Off sets, 82-83 ON LINE light and button, 35 Overstrikes, 81-82

P

Page, top of. See Top of form Paper bail, 15, 24, 26, 29 loading, 24-32, 304 length. See Forms separator, 17-18 thickness adjustment, 32, 34 types of, 16, 24, 328 Paper-out sensor, 110, 304

ESCape "9" turns it on; ESCape "8" turns it off.

DIP switch control of, 297-298 Parallel interface. See Interface

Pattern design. See Graphics PEEK. See POKEing codes

Perforation. See Skip-over-perforation; Top of form

Pica Mode, 52-53

Pin feed paper. See paper

Pin feeder and pin-feed lever, 26-28, 30, 32

Pins

firing, 135-141

numbering of, 135-137

Pitch, summary table of, 60

See also specific pitches by name

Platen, 28, 29, 30

Plotting. See Graphics, plotter

POKEing codes, 307-308

Preparation. See Set-up operations

PRINT command, iv, 39-41

Print head and dot graphics, 132-133 and dot matrix printing, 50 life of, 16, 324, 328 replacement, 324-325 Print modes. See Modes Print pitch summary table, 60 See also specific pitches by name Print quality, 61-66 Print speed. See Half-Speed Mode Print type chart, 78 Print width. See specific pitches by name; Width Printer buffer, 44 Printer driver for problem codes, 308-309 Priorities. See Modes. Proportional Mode, 64-65 ESCape "p1" turns it on; ESCape "p0" turns it off. attribute byte with, 203-204, 206 Protective lids. See lids.

# Q

Quadruple-Density. *See* Graphics Mode Quiet printing. *See* Half-Speed Mode QX-10, 38, 40, 314-315

### R

RAM (Random Access Memory), 2 DIP switch control of, 23, 200 See also Printer buffer: User-defined characters READ statement. See DATA statement REMarks in program lines, v-vi Reset Code, 45 Resetting. See Reset Code RESTORE statement, 155-156 Reverse line feed. See Line feed Ribbon installation and replacement, 23-25 life, 16, 65, 328 Right margin. See Margins Roll paper. See Paper ROM (Read Only Memory), 2 Rows. See Columns

Schematic, 331 Script Mode, 71-72 ÉSCape "S0" turns Superscript Mode on. ESCape "S1" turns Subscript Mode on. ESCape "T" turns either Script Mode off. Self test for printer. See Test Semicolons, iv, 45 Sensor. See Paper-out sensor Separator, paper. See paper Serial board. See Interface Set-up operations for printer, 13-36 Seven-bit systems, 309-31 graphics with, 311 limitations of, 132, 137, 309-310 test for computer's type, 309 user-defined characters with, 202, 205, 207, 209 Single-sheet printing, 109-110 Skip-over-perforation, 107-109 ESCape "N" or DIP switch 2-4 turns it on. ESCape "O" turns it off. Space. See Blank space. Spacing. See Line spacing; Proportional spacing Special characters, 85 Specifications. See Technical specifications Spread-sheet printing, 321 Statement program, 231-238 STOP. See END Subscript. See Script Mode Superscript. See Script Mode Switches. See DIP switches Т Tabs effect of pitch on, 122 margin settings with. See Margins horizontal, 119-122 CHR\$(9) or CHR\$(137) activates. ESCape "D"CHR\$(n1)CHR\$(n2) ... CHR\$(n<sub>4</sub>)CHR\$(0) sets horizontal tabs. vertical, 122-128 CHR\$(11) activates. ESCape "B"CHR\$(n1)CHR\$(n2) ... CHR\$(n<sub>t</sub>)CHR\$(0) sets vertical tabs. ESCape "b" CHR\$(N)CHR\$(n<sub>1</sub>)CHR\$(n<sub>2</sub>) ... CHR\$(n<sub>k</sub>)CHR\$(1) sets the vertical channel to N. ESCape "/"CHR\$(n) selects

channel n. channels, 126-128 Technical specifications, 327-331 Temperature, 329 Test automatic. 35-36 for seven-bit system, 309 Top of form, 31-33, 103-104 CHR\$(12) sends the paper to top of form. ESCape "C" resets it to current paper position. ESCape "@" resets form length to default and sets top of form to current line. with skip-over-perforation, 109 See also Reset Code Tractor built-in. 24-28 cover, 14, 19 removable, 14-15, 28-31 Troubleshooting, 301-315 TRS-80, 38, 40, 307-309, 313 Type style chart, 317

### U

Up arrow. See Exponent character Underline Mode, 70-72 ESCape "-1" turns underline on; ESCape "-0" turns it off. Unidirectional Mode, 83-85 ESCape "U1" activates it; ESCape "U0" turns it off. ESCape "<" turns it on for one line only. User-defined characters, 199-213 ESCape "&"CHR\$(n<sub>1</sub>)CHR\$(n<sub>2</sub>)CHR\$(n<sub>3</sub>) defines characters. ESCape ":"CHR\$(n,)CHR\$(n,)CHR\$(n,) downloads ROM characters into RAM. attribute byte, 203-205 compared to ROM characters, 199 control codes as characters. 208-211 DIP switch setting for, 200 double-high and double-wide, 215-223 downloading, 207 Reset code with, 207 troubleshooting, 303

V

Vertical tabs. See Tabs, vertical

W

Width
of characters, 256-270
statements, 313-314
Word processing, 36, 321-322

Z

Zero, slashed, 23

### **Control Codes by Function**

Print Width Commands

Turns Elite Mode ON. CHR\$(27)"M" Turns Elite Mode OFF. CHR\$(27)"P"

Turns Compressed Mode ON. CHR\$(15) [^O] Turns Compressed Mode OFF. CHR\$(18) [^R] Turns One-Line Expanded Mode ON. CHR\$(14) [^N] Turns One-Line Expanded Mode OFF. CHR\$(20) [^T] CHR\$(27) "W1" Turns Continuous Expanded Mode ON.

CHR\$(27)"W0" Turns Expanded Mode OFF.

Print Quality Commands

Turns Emphasized Mode ON. CHR\$(27)"E" Turns Emphasized Mode OFF. CHR\$(27) "F" CHR\$(27)"G" Turns Double-Strike Mode ON. CHR\$(27)"H" Turns Double-Strike Mode OFF. CHR\$(27) "S0" Turns Superscript Mode ON. Turns Subscript Mode ON. CHR\$(27)"S1" Turns either Script Mode OFF. CHR\$(27)"T" Turns Proportional Mode ON. \* CHR\$(27)"p1" Turns Proportional Mode OFF. \* CHR\$(27)"p0" CHRS(27)"-1" Turns Underline Mode ON. CHR\$(27)"-0" Turns Underline Mode OFF. CHR\$(27)"4" Turns italic character set ON. CHR\$(27)"5" Turns italic character set OFF.

Selecting Print Modes

CHR\$(27)"!" CHR\$(n) Master Print Mode Select (Master Select): n = 0 to 255.

CHR\$(27)"@" Reset Code.

Special Printer Features

CHR\$(7) [^G] Sounds beeper. CHR\$(8) [^H] Backspaces.

Enables the printer to receive data (default). CHR\$(17) CHR\$(19) Disables the printer from receiving data. CHR\$(24)

Cancels the text in the print buffer.

Deletes the most recent text character in the print buffer. CHR\$(127)

CHR\$(27)">" Sets the high-order bit ON. CHR\$(27)"=" Sets the high-order bit OFF.

CHR\$(27)"#" Accepts the 8th bit "as is" from the computer.

CHR\$(27)"R" CHR\$(n) Selects the international character set n, where n = 0 - 8.

CHR\$(27)"i1" Turns Immediate Mode ON. \* Turns Immediate Mode OFF. \* CHR\$(27)"i0" CHR\$(27)"s1" Turns Half-Speed Mode ON.\* CHR\$(27)"s0" Returns to normal speed.\*

Paper Feed Commands

Produces a line feed. CHR\$(10) [^J] Sets line spacing to 1/8 inch. CHR\$(27)"0"

CHR\$(27)"1" Sets line spacing to 7/72 inch. CHR\$(27)"2" Sets line spacing to 1/6 inch (default). CHR\$(27)"A"CHR\$(n) Sets line spacing to n/72 inch.

CHR\$(27)"3"CHR\$(n) Sets line spacing to n/216 inch.

Produces an immediate one-time line feed of n/216 inch with-CHR\$(27)"J"CHR\$(n)

out a carriage return.

CHR\$(27)"j"CHR\$(n) Produces an immediate one-time reverse feed of n/216 inch

without a carriage return.\*

#### **Forms Control Commands**

CHR\$(12) ["L] Produces a form feed.
CHR\$(13) Produces a carriage return.
CHR\$(27)"8" Turns the paper-out sensor OFF.
CHR\$(27)"9" Turns the paper-out sensor ON.

CHR\$(27) "C" CHR\$(n) Sets the form length in lines: n = 0 - 127.

CHR\$(27)"C"CHR\$(0)CHR\$(n)

Sets the form length in inches: n = 0 - 22.

 $CHR\$(27)\text{``N''}CHR\$(n)\ \ Produces\ a\ variable\ skip-over-perforation.\ n=0\ -\ form$ 

length or 127.

CHR\$(27)"0" Turns skip-over-perforation OFF.

#### **Formatting Commands**

CHR\$(27) "D" CHR\$(n 1) ... CHR\$(n 1) CHR\$(0)

Sets the horizontal tab stops at n<sub>1</sub>, n<sub>2</sub>, ..., n<sub>k</sub>, where

k < 32,  $0 < n_{\nu} < margin length$ .

CHR\$(9) or CHR\$(137) Activates a horizontal tab.

CHR\$(27) "B" CHR\$(n<sub>1</sub>)....CHR\$(n<sub>k</sub>)CHB\$(0)

Sets the vertical tab stops at  $n_i$ -  $n_k$ , where k < = 16;  $n_k = 1$  to form length.

CHR\$(27)"b"CHR\$(n)CHR\$(n,)CHB\$(n,) ... CHR\$(n,)CHR\$(0)

Stores vertical tab stops in channel n, where n = 0 - 7. Chan-

nel 0 is the same as CHR\$(27)"B".\*

CHR\$(27)"/"CHR\$(n) Selects channel n.

CHR\$(11) Activates a vertical tab.

CHR\$(27)"Q"CHR\$(n) Sets the right margin at n, where n ranges

from 2 - 80 in Pica,

3 - 96 in Elite, and

4 - 137 in Compressed.

CHR\$(27)"1"CHR\$(n) Sets the left margin at n, where n ranges

from 0 - 78 in Pica.

0 - 93 in Elite, and

0 - 133 in Compressed.\*

CHR\$(27)"U1" Turns Continuous Unidirectional Mode ON.
CHR\$(27)"U0" Turns Continuous Unidirectional Mode OFF.
CHR\$(27)"<" Turns One-Line Unidirectional Mode ON.

### **Graphics Modes**

CHR\$(2^X) Fires pin X when sent as graphics data, where

X = 0 - 7.

CHR\$(27) "K" CHR\$(n 1) CHR\$(n 2);

Turns Single-Density Graphics Mode ON;

width =  $n_1 + 256*n_2$ 

CHR\$(27) "L"CHR\$(n,)CHR\$(n,);

Turns Double-Density Graphics Mode ON.

CHR\$(27)"Y"CHR\$(n,)CHR\$(n,);

Turns High-Speed Double-Density Graphics ON.

CHR\$(27) "Z" CHR\$(n ,) CHR\$(n,);

Turns Quadruple-Density Graphics Mode ON.

CHR\$(27)"\*"CHR\$(n)CHR\$(n,);

Selects Graphics Density n, where:

0 = 480 dots per line 4 = 640 dpl

1 = 960 dpl (same as CHR\$(27)"L") 5 = 576 dpl (1-to-1 ratio)

2 = 960 dpl (same as CHR\$(27)"Y") 6 = 720 dpl

3 = 1920 dpl (same as CHR\$(27)"Z")

CHR\$(27) "^"CHR\$(0) CHR\$(n\_) CHR\$(n\_);

Turns Single-Density Nine-Pin Graphics Mode ON.

CHR\$(27) "^"CHR\$(l) CHR\$(n\_,) CHR\$(n\_,);

Turns Double-Density Nine-Pin Graphics Mode ON

CHR\$(27)"%"CHR\$(n\_)CHR\$(n\_)

Selects a character set: n<sub>1</sub> selects ROM (0) or RAM (1); n<sub>2</sub> is 0.

CHR\$(27) "&" CHR\$(n) CHR\$(c 1) CHR\$(c 2) CHR\$(A) CHR\$(d 1) ... CHR\$(d1)...

Defines characters  $c_i$  to  $c_i$  in RAM area: n is 0. Each character requires an attribute byte (A), followed by 11 data numbers

 $(\mathbf{d}_{1}\mathbf{to}\ \mathbf{d}_{11}).$ 

CHR\$(27) ": "CHR\$(n ,) CHR\$(n ,) CHR\$(n ,)

Copies ROM characters to the user RAM area. All numbers must be 0.

CHR\$(27)"11" Enables printing of the symbols that are stored in locations 0 -

31 and that are not used as control codes.

CHR\$(27)"I0" Disables printing of codes 0 - 31 as characters.

CHR\$(27)"6" Enables printing of characters stored in locations 128 - 159.

CHR\$(27)"7" Causes codes 128 - 159 to print as control codes.

\*If your computer cannot generate lower-case letters, use the equivalent decimal values.

Note: For software that allows you to insert printer codes during the set-up or operation of the program, you will usually use the ESCape key Instead of CHR\$(27) and omit the quotation marks. If the code does not include CHR\$(27), you will find an alternate version in brackets. This alternate version uses the CONTROL key (indicated by a ^) with a letter. For example, to produce Elite, press ESCape then M; to produce Compressed, press CONTROL and O at the same time.

Elite
Proportional
Emphasized
Compressed
Pica

Note: Each mode takes precedence over the modes beneath it

### Master Select Quick Reference Chart

|                        | WEIGHT        |            |        |                             |  |  |
|------------------------|---------------|------------|--------|-----------------------------|--|--|
| PITCH                  | Single Strike | Emphasized | Double | Double Strike<br>Emphasized |  |  |
| Pica                   | @             | Н          | Р      | X                           |  |  |
| Elite                  | Α             | N/A        | Q      | N/A                         |  |  |
| Compressed             | D             | N/A        | Т      | N/A                         |  |  |
| Expanded<br>Pica       | p             | *          | 0      | 8                           |  |  |
| Expanded<br>Elite      | !             | N/A        | 1      | N/A                         |  |  |
| Expanded<br>Compressed | \$            | N/A        | 4      | N/A                         |  |  |

| Dec                                                                                                    | Hex                                                                                                    | Character or Function                   | Dec                                                                                                    | Hex                                        | Character or Function                                                        | Dec Hex                                                                                                    | Character or Function                                           |
|----------------------------------------------------------------------------------------------------|----------------------------------------------------------------------------------------------------|-----------------------------------------|----------------------------------------------------------------------------------------------------|--------------------------------------------|------------------------------------------------------------------------------|----------------------------------------------------------------------------------------------------|-----------------------------------------------------------------|
| 0 1 2 3 4 5 6 7 8 9 10 11 12 13 14 15 16 17 18 19 20 21 22 32 42 25 26 27 28 29 30 31 32 33 34 45 46 47 48 49 50 51 52 53 54 55 56 | Hex 00 01 02 03 04 05 06 07 08 09 OA OC OD OF 10 11 2 13 14 15 16 17 18 19 1A 1B 1C 1D 1E 1F 20 21 22 2A 2B 2C DE 2F 30 31 32 33 34 35 36 37 38 | none none none none none none none none | 58<br>59<br>60<br>61<br>62<br>63<br>64<br>65<br>66<br>67<br>68<br>69<br>70<br>71<br>72<br>73<br>74<br>75<br>76<br>77<br>78<br>79<br>80<br>81<br>82<br>83<br>84<br>85<br>86<br>87<br>88<br>89<br>90<br>91<br>92<br>93<br>94<br>95<br>96<br>97<br>97<br>98<br>98<br>99<br>90<br>90<br>90<br>90<br>90<br>90<br>90<br>90<br>90 | HE 3 3 3 3 3 5 5 6 6 6 6 6 6 6 6 6 6 6 6 6 | or Function: :;< = >?@ABCDEFGHIJKLMNOPQRSTUVWXYZ[\] \ \ \ abcdefghijklmcopqr | 116 74 117 75 118 76 119 77 120 78 121 79 122 7A 123 7B 124 7C 125 7D 126 7E 127 7F 128 80 129 81 130 82 131 83 132 84 133 85 134 86 135 88 130 82 131 83 132 84 133 85 134 86 135 89 140 8C 141 8D 142 8E 143 8F 144 90 145 91 146 92 147 93 148 94 149 95 150 96 151 97 152 98 153 99 154 9A 149 95 150 96 151 97 152 98 153 99 154 9A 145 91 146 92 147 93 148 94 149 95 150 96 151 97 152 98 153 99 154 9A 155 9B 156 9C 157 9D 158 9E 159 9F 160 A0 161 A1 162 A2 163 A3 164 A4 165 A6 167 A7 168 A8 169 A9 170 AA 171 AB 172 AC | t u v w x y z { :: } DEL none none none none none none none non |
| 57                                                                                                    | 39                                                                                                    | 9                                       | 115                                                                                                    | 73                                         | S                                                                            | 173 AD                                                                                                    | _                                                               |

| Dec | Hex | Character or Function | Dec | Hex | Character or Function | Dec | Hex | Character or Function |
|-----|-----|-----------------------|-----|-----|-----------------------|-----|-----|-----------------------|
| 174 | AE  | ,                     | 202 | CA  | J                     | 230 | E6  | f                     |
| 175 | AF  | /                     | 203 | CB  | K                     | 231 | E7  | g<br>h                |
| 176 | BO  | 0                     | 204 | CC  | L                     | 232 | E8  | n<br>i                |
| 177 | B1  | 1                     | 205 | CD  | M                     | 233 | E9  |                       |
| 178 | B2  | 2                     | 206 | CE  | N                     | 234 | EA  | j                     |
| 179 | B3  | 3                     | 207 | CF  | 0                     | 235 | EB  | k                     |
| 180 | B4  | 4                     | 208 | D0  | P                     | 236 | EC  | 1                     |
| 181 | B5  | 5                     | 209 | D1  | Q                     | 237 | ED  | m<br>n                |
| 182 | B6  | 6                     | 210 | D2  | R                     | 238 | EE  |                       |
| 183 | 87  | 7                     | 211 | D3  | S                     | 239 | EF  | 0                     |
| 184 | B8  | 8                     | 212 | D4  | T                     | 240 | F0  | p                     |
| 185 | B9  | 9                     | 213 | D5  | U                     | 241 | F1  | q                     |
| 186 | BA  | :                     | 214 | D6  | V                     | 242 | F2  | r                     |
| 187 | BB  | ;                     | 215 | D7  | W                     | 243 | F3  | s<br>t                |
| 188 | ВС  | <                     | 216 | D8  | X                     | 244 | F4  |                       |
| 189 | BD  | =                     | 217 | D9  | Y                     | 245 | F5  | u                     |
| 190 | BE  | >                     | 218 | DA  | Z                     | 246 | F6  | <i>V</i>              |
| 191 | BF  | ?                     | 219 | DB  | [                     | 247 | F7  | W                     |
| 192 | CO  | @                     | 220 | DC  | 1                     | 248 | F8  | X                     |
| 193 | C1  | Α                     | 221 | DD  | ļ                     | 249 | F9  | <i>y</i>              |
| 194 | C2  | В                     | 222 | DE  |                       | 250 | FA  | Z                     |
| 195 | C3  | С                     | 223 | DF  | -                     | 251 | FB  | {                     |
| 196 | C4  | D                     | 224 | E0  |                       | 252 | FC  | /                     |
| 197 | C5  | E<br>-                | 225 | E1  | a<br>b                | 253 | FD  | }                     |
| 198 | C6  | F                     | 226 | E2  | b                     | 254 | FE  | DEI                   |
| 199 | C7  | G<br>                 | 227 | E3  | C                     | 255 | FF  | DEL                   |
| 200 | C8  | H                     | 228 | E4  | d                     |     |     |                       |
| 201 | C9  | 1                     | 229 | E5  | е                     |     |     |                       |

### The DIP Switches

| Switch 1       |                         |                            |  |  |  |  |
|----------------|-------------------------|----------------------------|--|--|--|--|
| No. ON         | Function                | OFF                        |  |  |  |  |
| 1-8 ON         | International character | OFF                        |  |  |  |  |
| 1-7 ON         | International character | OFF                        |  |  |  |  |
| 1-6 ON         | International character | OFF                        |  |  |  |  |
| 1-5 Emphasized | Print weight            | Single-strike              |  |  |  |  |
| 1-4 2K buffer  | RAM memory              | User-defined<br>characters |  |  |  |  |
| 1-3 Inactive   | Paper-out sensor        | Active                     |  |  |  |  |
| 1-2 0 (slashed | Zero character          | 0                          |  |  |  |  |
| 1-1 Compressed | Print pitch             | Pica                       |  |  |  |  |

### Switch 2

| No. | ON      | Function                      | OFF      |
|-----|---------|-------------------------------|----------|
| 2-4 | CR + LF | Line feed                     | CR only  |
| 2-3 | ON      | Skip-over-perforation feature | OFF      |
| 2-2 | Sounds  | Beeper                        | Mute     |
| 2-1 | Active  | Printer select                | Inactive |

Note: The shaded boxes show the factory settings.